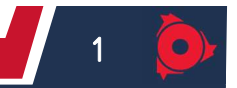

# BAB I PENDAHULUAN

## 1.1 Sejarah dan Perkembangan Mesin – Mesin CNC

## 1.1.1 Sejarah Mesin CNC

Awal lahirnya mesin CNC (Computer Numerically Controlled) bermula dari tahun 1952 yang dikembangkan oleh John Pearson dari Institut Teknologi Massachusetts, atas nama Angkatan Udara Amerika Serikat.

 $\mathbb{R}^n$  . The contract of the contract of the contract of the contract of the contract of the contract of the contract of the contract of the contract of the contract of the contract of the contract of the contract of ……………………………………………………………………………………… ……………………………………………………………………………………… ………………………………………………………………………………………

## 1.1.2 Perkembangan Mesin CNC

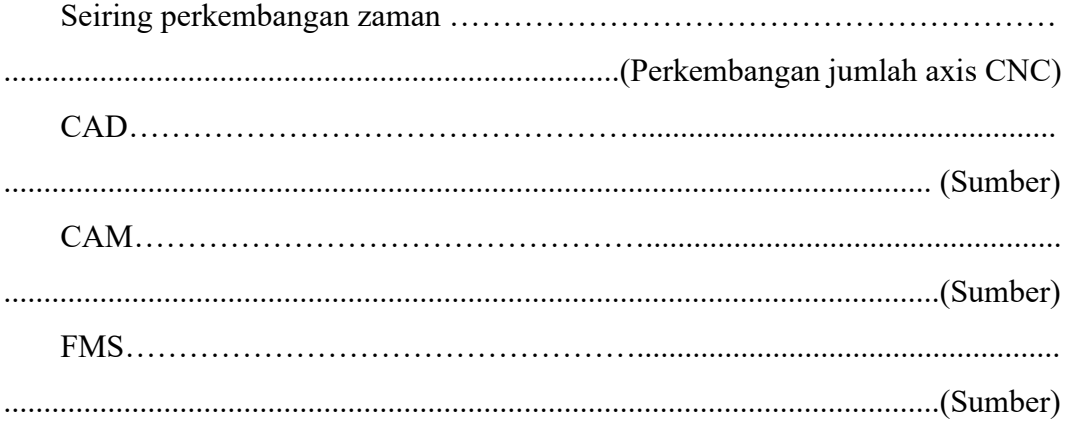

#### 1.2 Tahap Perencanaan Proses Pemesinan

Pemesinan (Manufacturing) adalah suatu bidang yang bertujuan untuk menghasilkan komponen atau benda kerja melalui proses - proses permesinan (machining) dengan menggunakan mesin perkakas. Berikut merupakan tahap perencanaan proses pemesinan:

1. Gambar teknik yang mencantumkan geometri secara detail.

…………………………………… (jelaskan)

2. Spesifikasi pahat dan jenis benda kerja

…………………………………… (jelaskan)

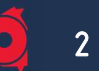

3. Pemilihan parameter permesinan

…………………………………… (jelaskan)

- 4. Perencanaan urutan proses permesinan (machining)
- …………………………………… (jelaskan)
- 5. Pembuatan program data NC

…………………………………… (jelaskan)

6. Pelaksanaan proses permesinan (machining)

…………………………………… (jelaskan)

7. Pengukuran kualitas produk

…………………………………… (jelaskan)

## 1.3 Manfaat Penggunaan Mesin CNC

Ada pun manfaat dari penggunaan mesin cnc, yaitu sebagai berikut :

1. Laju produksi yang tinggi (cepat)

…………………………………… (jelaskan)

2. Keseragaman produk

…………………………………… (jelaskan)

- 3. Meminimalisir pemborosan benda kerja …………………………………… (jelaskan)
- 4. Biaya perlengkapan (tooling) berkurang

…………………………………… (jelaskan)

- 5. Operator yang terlibat lebih sedikit …………………………………… (jelaskan)
- 6. Pembuatan bentuk bentuk yang kompleks dapat dilakukan dengan mudah …………………………………… (jelaskan)

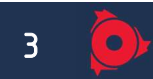

## 1.4 Tujuan Praktikum

- 1. Memahami operasional mesin TU NC/CNC-2A (untuk 2 sumbu) dan TU NC/CNC-3A (untuk 3 sumbu) serta simulasi gerakan pahat.
- 2. Mampu membuat program mesin TU NC/CNC-2A dan TU NC/CNC-3A untuk pembuatan geometri suatu komponen.
- 3. Melatih praktikan untuk menganalisis proses pelaksanaan produksi suatu komponen menggunakan mesin TU NC/CNC-2A dan TU NC/CNC-3A.

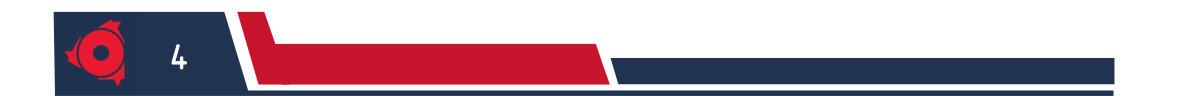

KELOMPOK XX Semester Genap 2022/2023

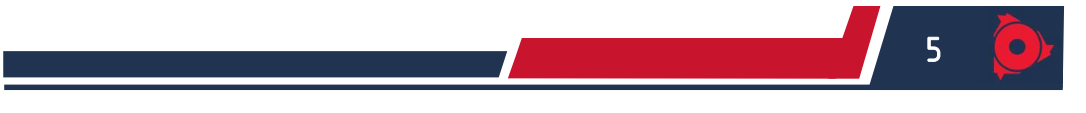

# BAB II DASAR TEORI

## 2.1 Spesifikasi Mesin

## 2.1.1 Spesifikasi Mesin Bubut TU CNC-2A

…………………………(gambar) Gambar…. Mesin TU CNC-2A Sumber: Laboratorium Otomasi Manufaktur Teknik Mesin FT-UB (2022)

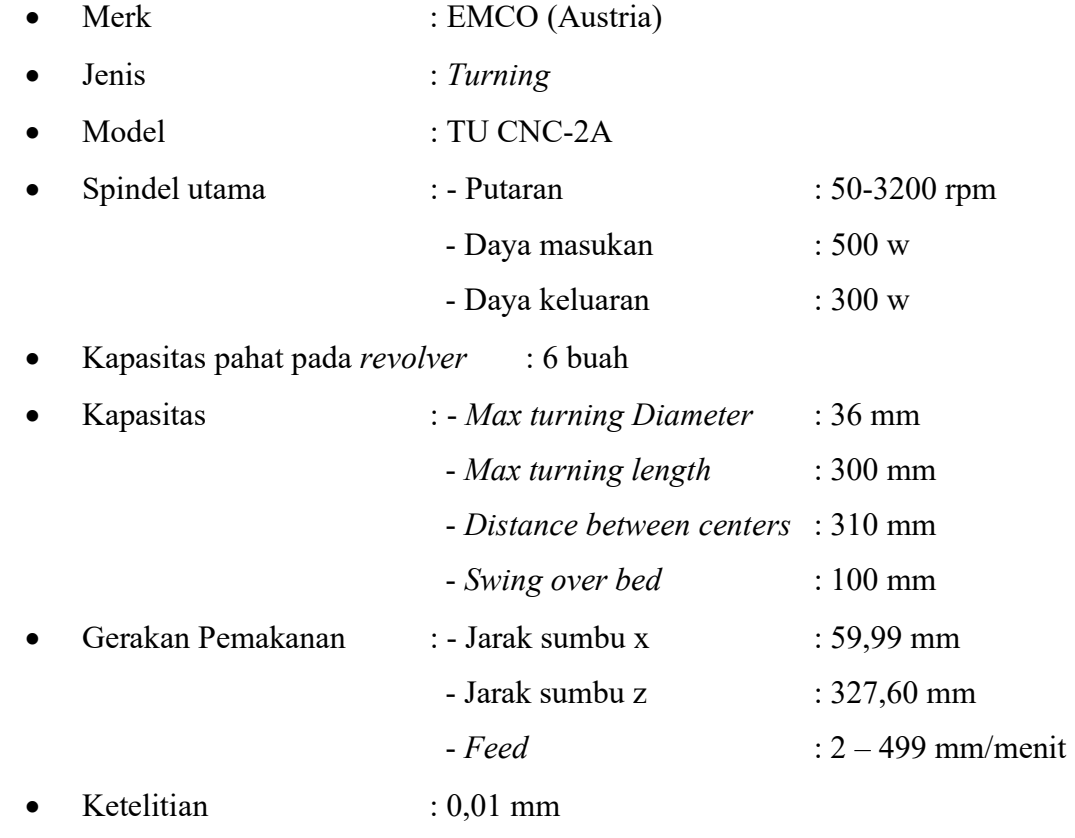

q

Sumber: Student's Handbook Emco TU CNC-2A (1988)

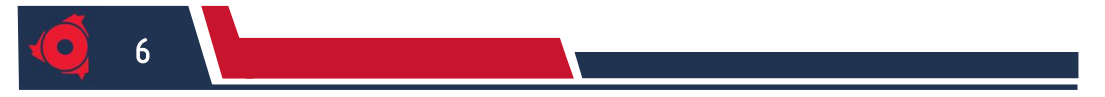

## 2.1.2 Spesifikasi Mesin Milling TU CNC-3A

…………………………(gambar) Gambar…. Mesin TU CNC-3A Sumber: Laboratorium Otomasi Manufaktur Teknik Mesin FT-UB (2022)

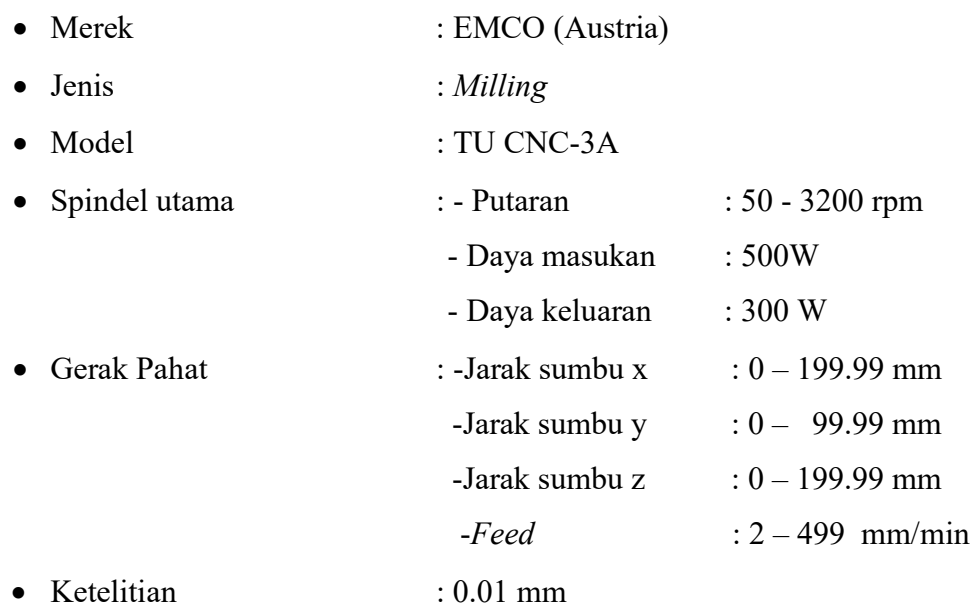

Sumber: Student's Handbook Emco TU CNC-3A (1988)

#### 2.1 Bagian-Bagian Utama Mesin

#### 2.2.1 Bagian Mekanik

#### 2.2.1.1 Bagian Mekanik Mesin TU CNC-2A

1. Motor Utama

Motor utama adalah motor penggerak cekam (chuck) untuk memutar benda kerja. Motor ini adalah motor yang menggunakan arus searah (DC) merubah putaran dengan mengatur tegangan. Kecepatan motor dikendalikan secara elektronis menggunakan penghalang sinar dan cakram berlubang pada pulley motor (lihat gambar….)

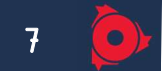

…………….............(gambar) Gambar…Motor Utama Sumber: Laboratorium Otomasi Manufaktur Teknik Mesin FT-UB (2022)

…………………………(gambar)

Gambar… Penghalang Sinar dan Cakram Berlubang Sumber: Laboratorium Otomasi Manufaktur Teknik Mesin FT-UB (2022)

2. Sabuk Penggerak Pulley

Ada 3 pulley yang digunakan (Gambar 2.6), yaitu pulley A (sebagai pulley motor), pulley B (sumbu antara), dan pulley C (sumbu utama). Dari 3 buah pulley tersebut, 6 tingkat pulley penggerak memungkinkan pengaturan berbagai putaran sumbu utama. 6 tingkat tersebut adalah:

- 1. BC1, BC2, dan BC3 (dari pulley antara ke sumbu utama). Sabuk pulley A (motor) ke pulley B (antara) adalah tetap dan tidak dapat berubah atau berpindah. Sabuk pulley B ke pulley C dapat berubah dalam 3 posisi.
- 2. AC1, AC2, dan AC3 (dari pulley motor ke sumbu utama). Sabuk pulley A (motor) langsung ke Pulley C (utama) sehingga pulley B kosong.

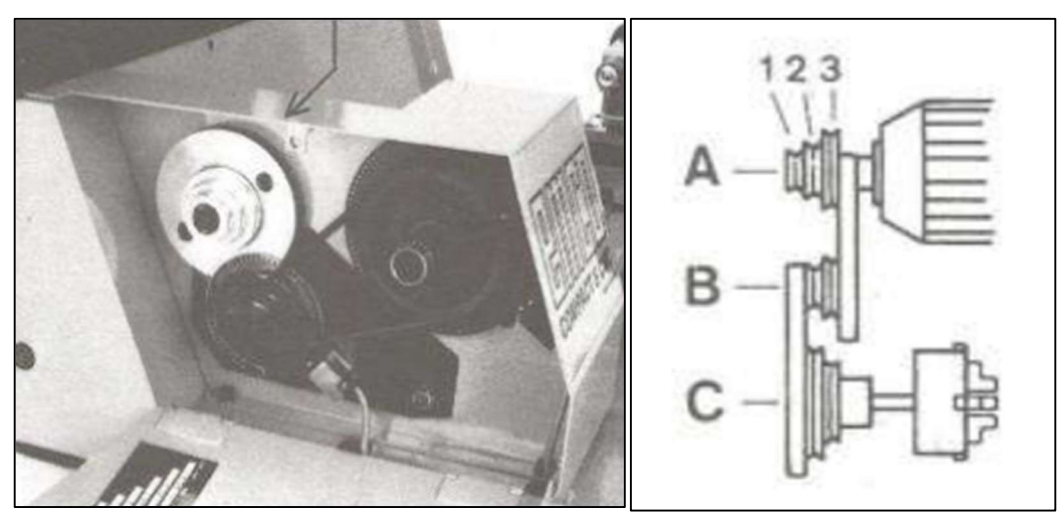

Gambar…. Sabuk Penggerak Pulley Sumber: Laboratorium Otomasi Manufaktur Teknik Mesin FT-UB (2022)

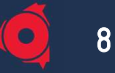

3. Eretan

Eretan adalah gerak persumbuan jalannya mesin untuk mesin bubut TU CNC-2A dimana memiliki data teknis:

- 1. kecepatan gerakan cepat sumbu x dan z 700 mm/menit
- 2. kecepatan asutan yang di programkan (pelayanan CNC) 2 499 mm/menit
- 3. jalannya gerakan eretan pada sumbu z sepanjang 327.60 mm
- 4. jalannya gerakan eretan pada sumbu x sepanjang 59.99 mm
- 5. penunjuk pada sajian 0.01 mm

Pembatasan jalannya gerakan eretan ketika eretan berada pada posisi akhir akan berbunyi. Bunyi tersebut merupakan tanda bahwa motor masih menerima pulsa putar untuk gerakan selanjutnya, tapi tidak dapat lagi bergerakan.

…………….............(gambar)

Gambar…. Eretan

Sumber: Laboratorium Otomasi Manufaktur Teknik Mesin FT-UB (2022)

4. Step Motor

Step motor adalah motor penggerak eretan dan revolver. Setiap satu putaran pada *step* motor eretan terbagi dalam 72 langkah, sehingga setiap  $5^0$  putaran step motor menghasilkan satu langkah eretan.

…………….............(gambar) Gambar… Step Motor Sumber: Laboratorium Otomasi Manufaktur Teknik Mesin FT-UB (2022)

5. Revolver pahat

Pada revolver pahat dari TU-2A dapat dipasang 3 pahat luar dan 3 pahat pengerjaan dalam. Revolver berada pada tool turret.

…………….............(gambar) Gambar… Revolver Pahat Sumber: Laboratorium Otomasi Manufaktur Teknik Mesin FT-UB (2022) 6. Cekam (Chuck)

Digunakan untuk menjepit benda kerja pada waktu proses pemakanan benda kerja berlangsung. Cekam dihubungkan langsung dengan spindle utama dengan motor penggerak melalui sabuk chuck.

9

…………….............(gambar) Gambar…. Cekam (Chuck) Sumber: Laboratorium Otomasi Manufaktur Teknik Mesin FT-UB (2022)

7. Kepala lepas (Tail Stock)

Alat bantu mesin yang digunakan untuk mengerjakan proses kerja sederhana secara manual. Disamping itu juga digunakan untuk menopang atau mendukung ujung benda kerja yang panjang pada proses pembubutan.

…………….............(gambar)

Gambar… Kepala lepas (Tail stock) Sumber: Laboratorium Otomasi Manufaktur Teknik Mesin FT-UB (2022)

8. Sliding Bed

Sliding Bed berfungsi sebagai papan luncur eretan dari eretan mesin. Untuk itu kebersihannya harus selalu dijaga karena kerusakan dari meja mesin akan sangat mempengaruhi hasil benda kerja.

…………….............(gambar) Gambar… Sliding Bed Sumber: Laboratorium Otomasi Manufaktur Teknik Mesin FT-UB (2022)

#### 2.2.1.2 Bagian Mekanik Mesin TU CNC-3A

1. Motor utama

Fungsi dari motor utama adalah untuk menggerakkan spindel . Motor ini adalah motor jenis DC dengan kecepatan putaran 50-3200 rpm

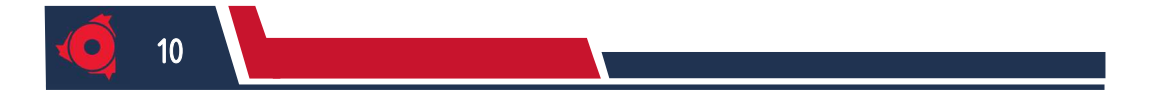

…………….............(gambar) Gambar… Motor Utama Sumber: Laboratorium Otomasi Manufaktur Teknik Mesin FT-UB (2022)

2. Eretan

Merupakan gerak persumbuan pada mesin. Untuk mesin TU CNC-3A memiliki 3 persumbuan yaitu:

- sumbu  $x =$  jarak 0-199,99 mm

- sumbu  $y = i$ arak 0- 99,99 mm

- sumbu z = jarak 0-199,99 mm

Dengan sumbu x dan y merupakan gerakan pada bidang horizontal, sedangkan sumbu z untuk gerakan bidang vertikal. Gerakan eretan pada mesin TU CNC-3A pada sumbu bidang horizontal (x dan y) tidak dapat di kombinasikan dengan sumbu vertikal (z). kecepatan asutan yang di programkan (pelayanan CNC) 2 – 499 mm/menit

…………….............(gambar) Gambar… Eretan Sumber: Laboratorium Otomasi Manufaktur Teknik Mesin FT-UB (2022)

3. Step motor

Step motor adalah motor penggerak eretan. Masing - masing eretan memiliki step motor. Setiap satu putaran pada step motor terbagi dalam 72 langkah, sehingga setiap  $5^0$  putaran step motor menghasilkan satu langkah eretan. Bentuk step motor mesin TU CNC-3A sama dengan mesin TU CNC-2A (dapat dilihat pada gambar….)

…………….............(gambar) Gambar… Step motor Sumber: Laboratorium Otomasi Manufaktur Teknik Mesin FT-UB (2022)

#### 4. Tools

Digunakan untuk menahan pahat atau memegang pahat. Adapun bagianbagian dari tools yaitu arbor, cekam collect, holder collet. Adapun sumber

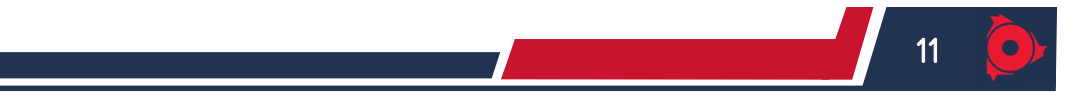

putaran dihasilkan dan putaran utama yang mempunyai kecepatan putaran antara 200 – 2000 putaran/menit.

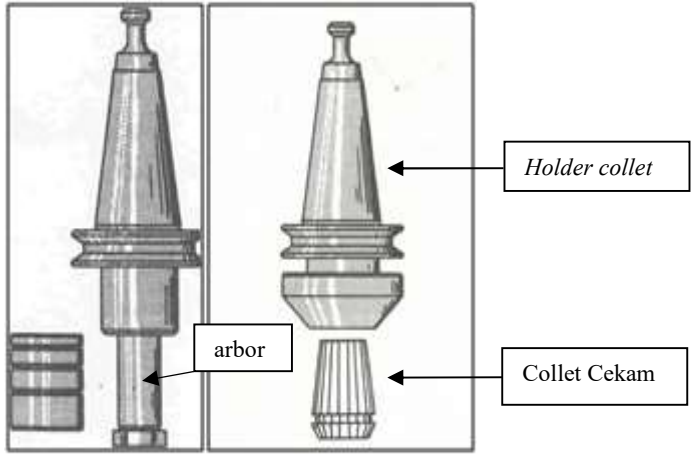

Gambar ... Tools Sumber: Laboratorium Otomasi Manufaktur Teknik Mesin FT-UB (2022)

5. Ragum

Ragum pada mesin milling dipergunakan untuk menjepit benda kerja pada waktu proses penyayatan benda kerja berlangsung. Karena fungsinya sebagai pemegang benda kerja, maka alat ini dapat diganti-ganti sesuai dengan kebutuhan benda kerja yang akan dijepit. Biasanya pada ragum dilengkapi dengan stopper yang dapat dipergunakan untuk batas pegangan benda kerja. Adapun cara kerja ragum ini dengan manual.

…………….............(gambar) Gambar…. Ragum Sumber: Laboratorium Otomasi Manufaktur Teknik Mesin FT-UB (2022)

6. Meja mesin

Berfungsi sebagai papan bergerak yang nantinya mengikuti gerakan program yang telah dibuat. Meja mesin di gerakan oleh motor eretan.

…………….............(gambar) Gambar …. Meja Mesin Sumber: Laboratorium Otomasi Manufaktur Teknik Mesin FT-UB (2022)

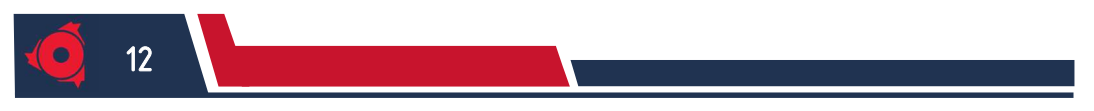

#### 2.2.2 Bagian Kontroler

Bagian kontroler merupakan bagian yang mengoperasikan bagian mekanik agar selaras dengan yang diinginkan pada jalannya proses pemesinan. Setiap bagian kontroler memiliki fungsinya masing-masing. Berikut penjelasannya,

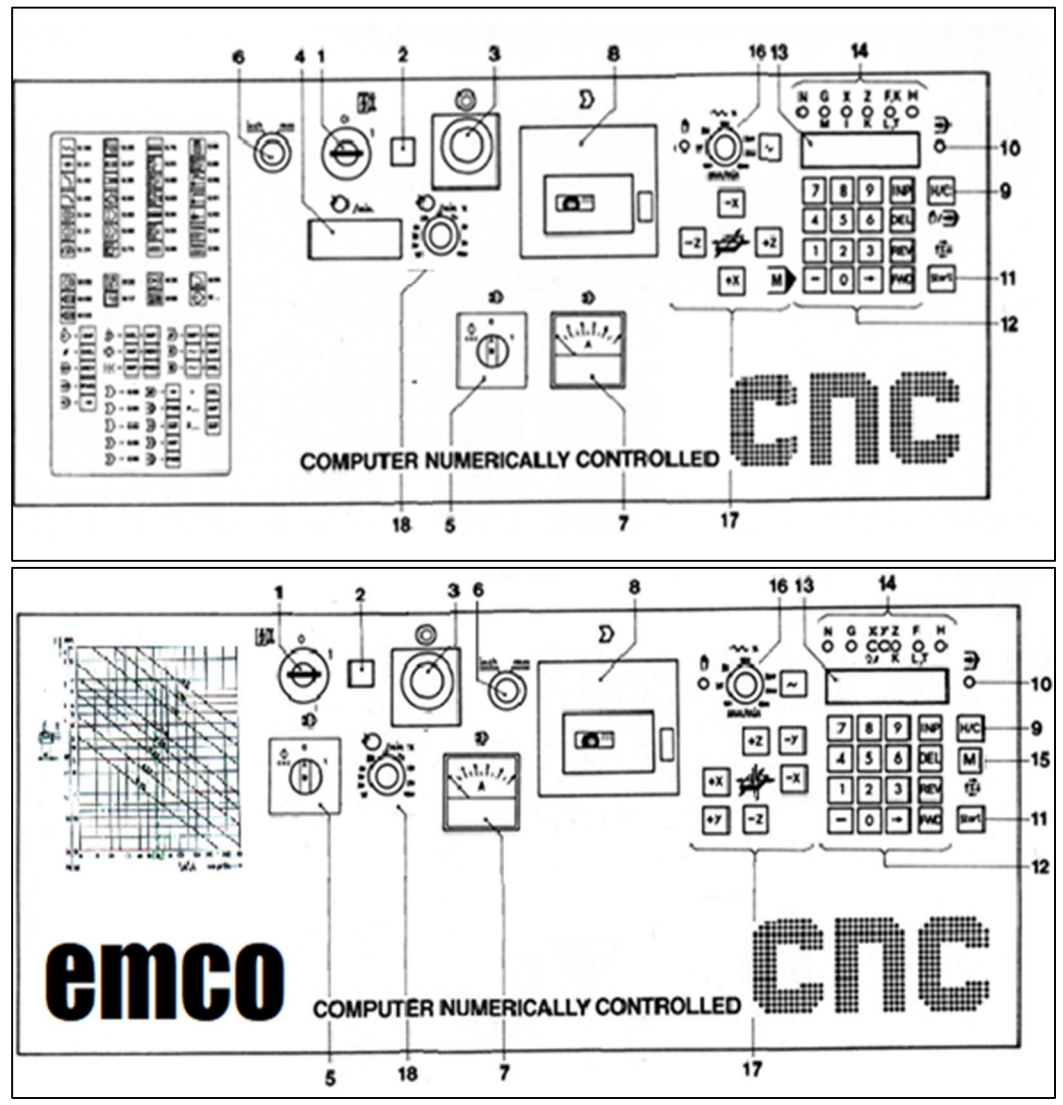

Gambar …. Bagian Kontroler TU CNC-2A (atas) dan TU CNC-3A (bawah) Sumber: Student's Handbook Emco TU CNC-2A & 3A (1988)

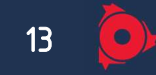

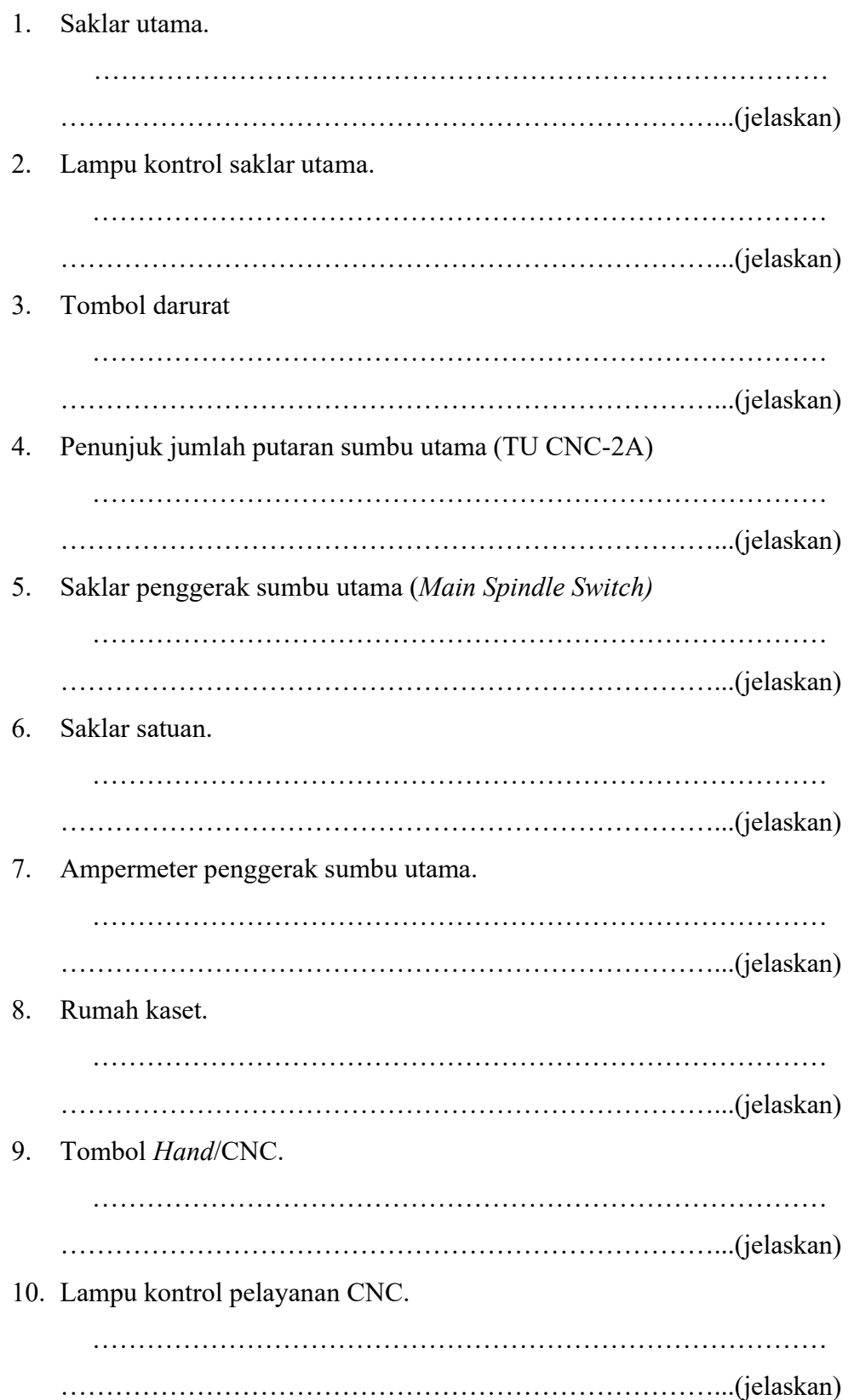

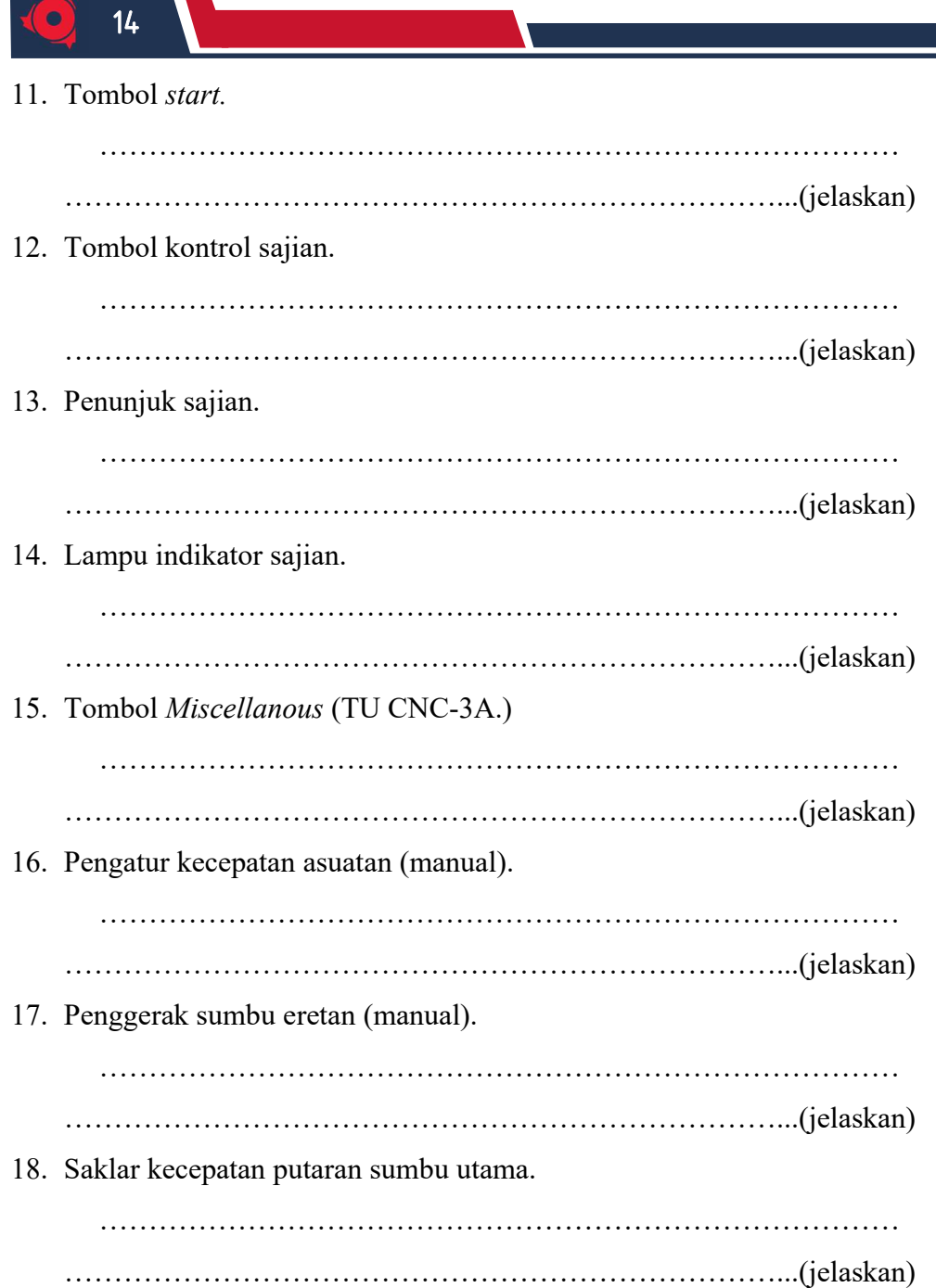

## 2.3 Penentuan Referensi Koordinat

Bila ditinjau dari penentuan referensi titik koordinat mesin CNC, dapat ditinjau dalam 2 sistem dasar, yaitu sistem pemrograman absolute dan sistem pemrograman incremental

A. Pemrograman Absolute

**The Common** 

KELOMPOK XX

Semester Genap 2022/2023

……………………………………………………………………… ………………………………………………………………...(jelaskan) …………….............(gambar) Gambar… Pemograman Absolute Sumber:

B. Pemrograman Incremental

……………………………………………………………………… ………………………………………………………………...(jelaskan)

…………….............(gambar) Gambar…. Pemrograman Incremental Sumber:

#### 2.4 Perintah-Perintah Pemrograman

#### 2.4.1 Perintah-Perintah Pemrograman Mesin TU CNC-2A

#### 2.4.1.1 Fungsi G (going)

Fungsi G/kode G adalah perintah utama yang digunakan untuk menggerakan pahat. Berikut merupakan kode G dan fungsinya:

1. G 00: Gerakan cepat

 ${N...}/{G\ 00}/x \pm ... / z \pm ...}$ 

2. G 01: Interpolasi lurus

 ${N...}/{G}$  01 /  $x \pm ... / z \pm ... / F...$ 

- 3. G 02: Interpolasi melingkar/berlawanan arah jarum Jam  ${N...}/{G}$  02 /  $x \pm ... / z \pm ... / F...$
- 4. G 03: Interpolasi melingkar/searah jarum Jam  ${N...}/{G\,03}/x \pm ... / z \pm ... / F...$
- 5. G 04: Waktu tinggal diam

 $\{N.../G\ 04 / x \pm ... \}$ 

- 6. G 21: Blok kosong  ${N...}/{G 21}$
- 7. G 24: Pemrograman radius

 $\{N.../G\,24\}$ 

8. G 25: Pemanggilan sub program

 ${N...}/{G\,25}/{L...}$ 

15

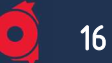

- 9. G 27: Perintah melompat  ${N...}/{G\,27}/{L...}$
- 10. G 33: Pemotongan ulir  $\{N.../G\,33/z\pm.../k...\}$
- 11. G 64: Motor asutan tak berarus

 ${N...}/{G 64}$ 

12. G 65: Pelayanan kaset

 $\{N.../G\ 65\}$ 

13. G 66: Pelayanan RS 232

 ${N...}$  G 66}

- 14. G 73: Siklus pemboran dengan pemutusan tatal  $\{N.../G$  73 / z $\pm.../F...\}$
- 15. G 78: Siklus penguliran  ${N...}/{G}$  78 /  $x \pm ... / z \pm ... / k... / H...$
- 16. G 81: Siklus pemboran  $\{N.../G\ 81 / z\pm.../F...\}$
- 17. G 82: Siklus pemboran dengan tinggal diam  $\{N.../G\ 82 / z\pm.../F...\}$
- 18. G 83: Siklus pemboran dengan penarikan  ${N...}/{G83}/{Z^{\pm}...}/{F...}$
- 19. G 84: Siklus pembubutan memanjang  $\{N.../G\ 84 / x \pm ... / z \pm ...\ F.../H...\}$
- 20. G 85: Siklus pereameran  $\{N.../G 85 / z \pm ... / F...\}$
- 21. G 86: Siklus pengeluaran
	- ${N...}/{G 86 / x \pm ... / z \pm ... / F... / H... }$
- 22. G 88: Siklus pembubutan melintang  $\{N.../G 88 / x \pm ... / z \pm ...\} F.../F.../H...\}$
- 23. G 89: Siklus pereameran dengan tinggal diam  ${N...}/{G89 / z \pm ...}/{F...}$

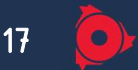

- 24. G 90: Pemrograman harga absolute  ${N...}/{G90}$
- 25. G 91: Pemrograman harga incremental  ${N...}/{G91}$
- 26. G 92: Penentuan titik refrensi

 $\{N.../G\,92\}/x\pm.../z\pm...\}$ 

27. G 94: Asutan dalam mm/min.

 ${N.../G94}$ 

28. G 95: Asutan dalam mm/rev.

 ${N...}/{G 95}$ 

## 2.4.1.2 Fungsi M (Miscellaneous)

Adalah fungsi pembantu untuk mengontrol on/off function yang ada pada mesin serta membantu melengkapi perintah dengan menggunakan kode

1. M 00: Berhenti terprogram

 ${N.../M 00}$ 

- 2. M 03: Sumbu utama searah jarum jam  ${N.../M 03}$
- 3. M 05: Sumbu utama berhenti

 $\{N.../M\,05\}$ 

- 4. M 06: Perhitungan panjang pahat  $\{N.../M\ 06/\ x\pm.../\ z\pm.../\ T...\}$
- 5. M 17: Akhir sub program  ${N.../M17}$
- 6. M 30: Akhir program

 ${N.../M30}$ 

- 7. M 98: Kompensasi kelonggaran secara otomatis  $\{N.../M\ 98/\ x\pm.../\ z\pm...\}$
- 8. M 99: Parameter lingkaran  ${N.../M99/1... / K...}$

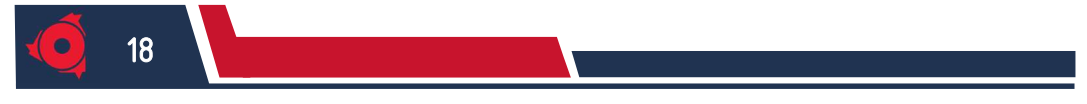

## 2.4.2 Perintah-Perintah Pemrograman Mesin TU CNC-3A

#### 2.4.2.1 Fungsi G (going)

Fungsi G/kode G adalah perintah utama yang digunakan untuk menggerakan pahat. Berikut merupakan kode G dan fungsinya:

1. G00 Gerakan cepat

V:  $N3/G00/X \pm 5/Y \pm 4/Z \pm 5$ 

H:  $N3/G00/X \pm 4/Y \pm 5/Z \pm 5$ 

- 2. G01 Interpolasi lurus V:  $N3/G01/X \pm 5/Y \pm 4/Z \pm 5/F3$ H:  $N3/G01/X \pm 4/Y \pm 5/Z \pm 5/F3$
- 3. G02 Interpolasi melingkar searah jarum jam

Kuadran:

V:  $N3/G02/X \pm 5/Y \pm 4/Z \pm 5/F3$ 

H:  $N3/G02/X \pm 4/Y \pm 5/Z \pm 5/F3$ 

4. G03 Interpolasi melingkar berlawanan arah jarum jam

Kuadran:

V:  $N3/G03/X \pm 5/Y \pm 4/Z \pm 5/F3$ 

H:  $N3/G03/X \pm 4/Y \pm 5/Z \pm 5/F3$ 

- 5. G04 Lamanya tinggal diam N3/G04/X5
- 6. G21 Blok kosong N3/G21
- 7. G25 memanggil sub program N3/G25/L(F)3
- 8. G27 Intruksi melompat N3/G27/L(F)3
- 9. G40 Kompensasi radius pisau hapus N3/G40
- 10. G45 Penambahan radius pisau

N3/G45

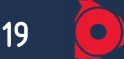

- 11. G46 Pengurangan radius pisau N3/G46
- 12. G47 Penambahan radius pisau 2 kali N3/G47
- 13. G48 Pengurangan radius pisau 2 kali N3/G48
- 14. G64 Motor asutan tanpa arus (Fungsi penyetelan) N3/G64
- 15. G65 Pelayanan pita magnet (Fungsi penyetelan) N3/G65
- 16. G66 Pelaksanaan antar aparat RS 232 N3/G66
- 17. G72 Siklus pengefraisan kantong V:  $N3/G72/X \pm 5/Y \pm 4/Z \pm 5/F3$ H:  $N3/G72/X \pm 4/Y \pm 5$
- 18. G73 Siklus pemutusan tatal  $N3/G73/Z \pm 5/F3$
- 19. G74 Siklus penguliran  $N3/G74/K3/Z \pm 5/F3$
- 20. G81 Siklus pemboran tetap  $N3/G81/Z \pm 5/F3$
- 21. G82 Siklus pemboran tetap dengan tinggal diam  $N3/G82/Z \pm 5/F3$
- 22. G83 Siklus pemboran tetap dengan pembuangan tatal  $N3/G83/Z \pm 5/F3$
- 23. G84 Siklus penguliran  $N3/G84/K3/Z \pm 5/F3$
- 24. G85 Siklus mereamer tetap  $N3/G85/Z \pm 5/F3$
- 25. G89 Siklus mereamer tetap dengan tinggal diam  $N3/G89/Z \pm 5/F3$

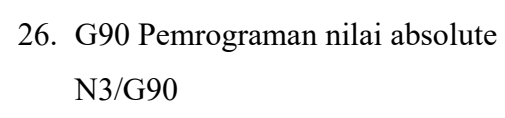

20

- 27. G91 pemrograman nilai inkremental N3/G91
- 28. G92 Penentuan titik referensi

V:  $N3/G92/X \pm 5/Y \pm 4/Z \pm 5$ 

H:  $N3/G92/X \pm 4/Y \pm 5/Z \pm 5$ 

- Keterangan:  $V = Vertical / tegak$ 
	- $H = Horizontal / \text{mendatar}$

## 2.4.2.2 Fungsi M (Miscellaneous)

Adalah fungsi pembantu untuk mengontrol on /off function yang ada pada mesin serta membantu melengkapi perintah dengan menggunakan kode.

1. M00 Diam

N3/M00

- 2. M03 Spindle frais hidup, searah jarum jam N3/M03
- 3. M05 Spindle frais mati N3/M05
- 4. M06 Penggeseran alat, radius pisau frais masuk N3/M06/D5/S4/Z ±5/T3
- 5. M17 Kembali ke program pokok N3/M17
- 6. M08
- 7. M09
- 8. M20 | Hubungan keluar
- 9. M21 ( N3/M2
- 10. M22
- 11. M23
- 12. M26 Hubungan keluar impuls

N3/MH26/H3

- 13. M30 Program berakhir N3/M30
- 14. M98 Kompensasi kocak / kelonggaran otomatis N3/M98/X3/Y32/Z3
- 15. M99 Parameter dari interpolasi melingkar (dalam hubungan dengan G02/G03) N3/M99/J3/K3

#### 2.4.3 Tanda Alarm

- 1. A 00 : Salah perintah G, M
- 2. A  $01$  : Salah radius (M 99)
- 3. A  $02$  : Salah harga x
- 4. A 03 : Salah harga F
- 5. A 04 : Salah harga z
- 6. A 05 : Kurang perintah M 30
- 7. A 06 : Jumlah putaran sumbu utama terlalu tinggi
- 8. A 08 : Akhir pita pada perekaman
- 9. A 09 : Pemrograman tidak ditemukan
- 10. A 10 : Pemrograman kaset
- 11. A 11 : Salah memuat
- 12. A 12 : Salah pengecekan
- 13. A 13 : Pengalihan inchi/mm dengan memori penuh
- 14. A 14 : Salah satuan jalan pada program terbaca
- 15. A 15  $\therefore$  Salah harga H
- 16. A 17 : Salah sub program

#### 2.4.4 Tombol Kombinasi

Tombol kombinasi digunakan untuk membantu dalam proses permesinan secara khusus dikarenakan keterbatasan tombol yang ada pada mesin. Berikut tombol kombinasi beserta fungsinya,

 $\bar{\mathbf{H}}$  = Menambahkan 1 baris blok program  $=$  Menghapus 1 baris blok program  $INP$   $\cdot$   $\cdot$   $\cdot$   $\sim$  $DFL$ 

LAPORAN PRAKTIKUM NC/CNC<br>Laboratorium Otomasi Manufaktur<br>Laboratorium Otomasi Manufaktur Laboratorium Otomasi Manufaktur

21

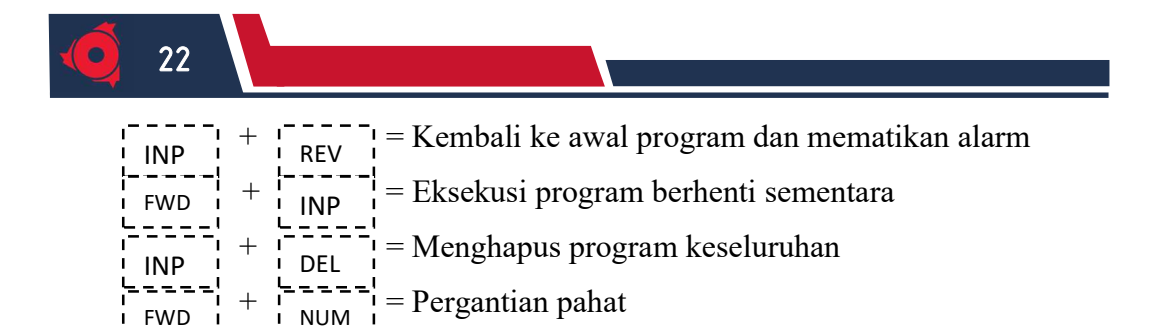

#### 2.5 Hubungan antar Parameter Permesinan

### 2.5.1 Hubungan antar Parameter Permesinan TU CNC-2A

1. Menentukan jumlah putaran melalui diameter benda kerja yang diketahui

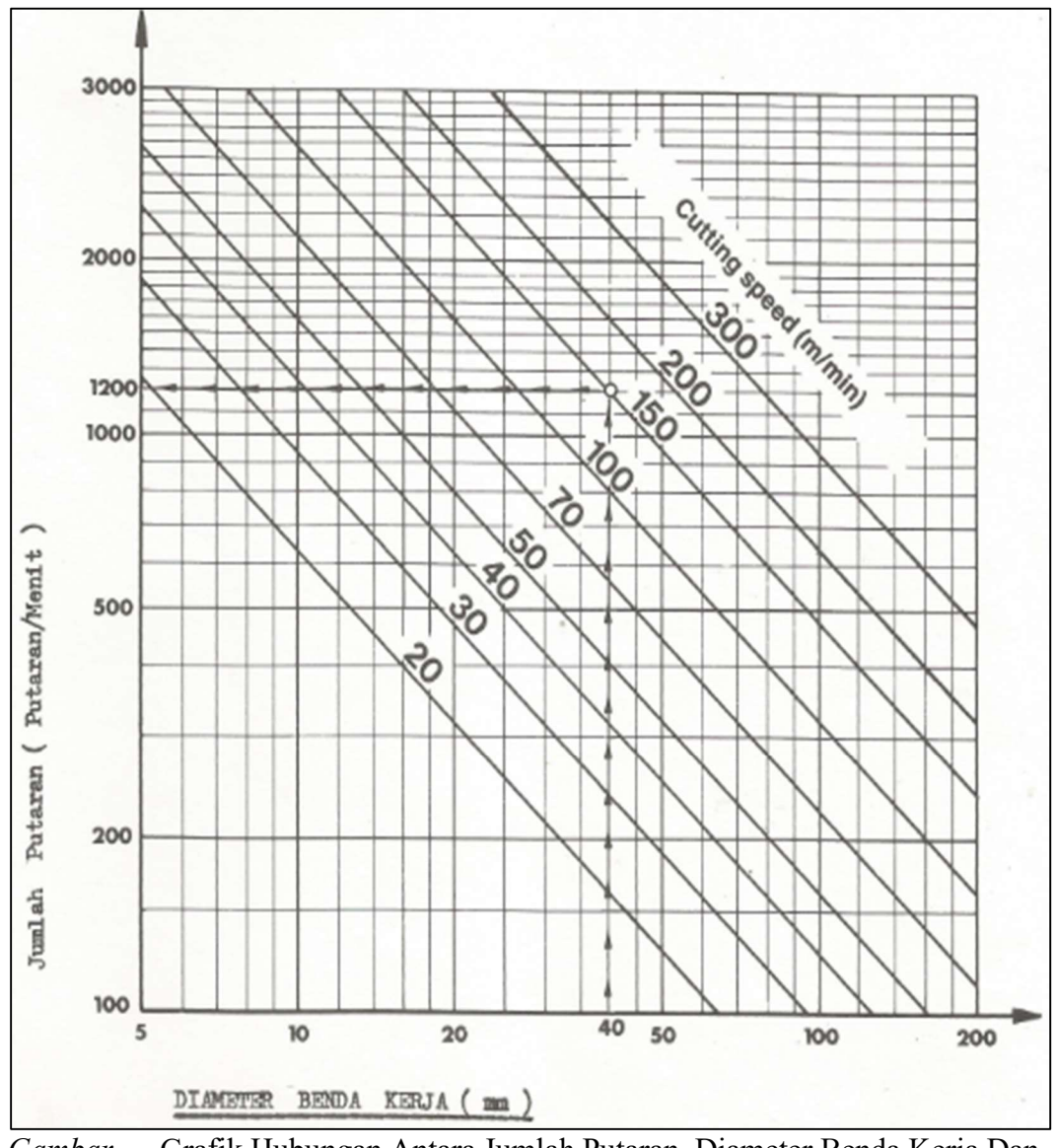

Gambar … Grafik Hubungan Antara Jumlah Putaran, Diameter Benda Kerja Dan Cutting Speed TU CNC-2A Sumber: Student's Handbook Emco TU CNC-2A (1988)

KELOMPOK XX Semester Genap 2022/2023

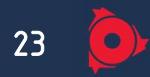

Contoh pembacaan grafik:

- 1. Diameter benda kerja : 40 mm
- 2. Cutting speed : 150 m /menit
- 3. Jumlah putaran : 1200 rpm
- 2. Menentukan kecepatan asutan melalui jumlah putaran yang diketahui.

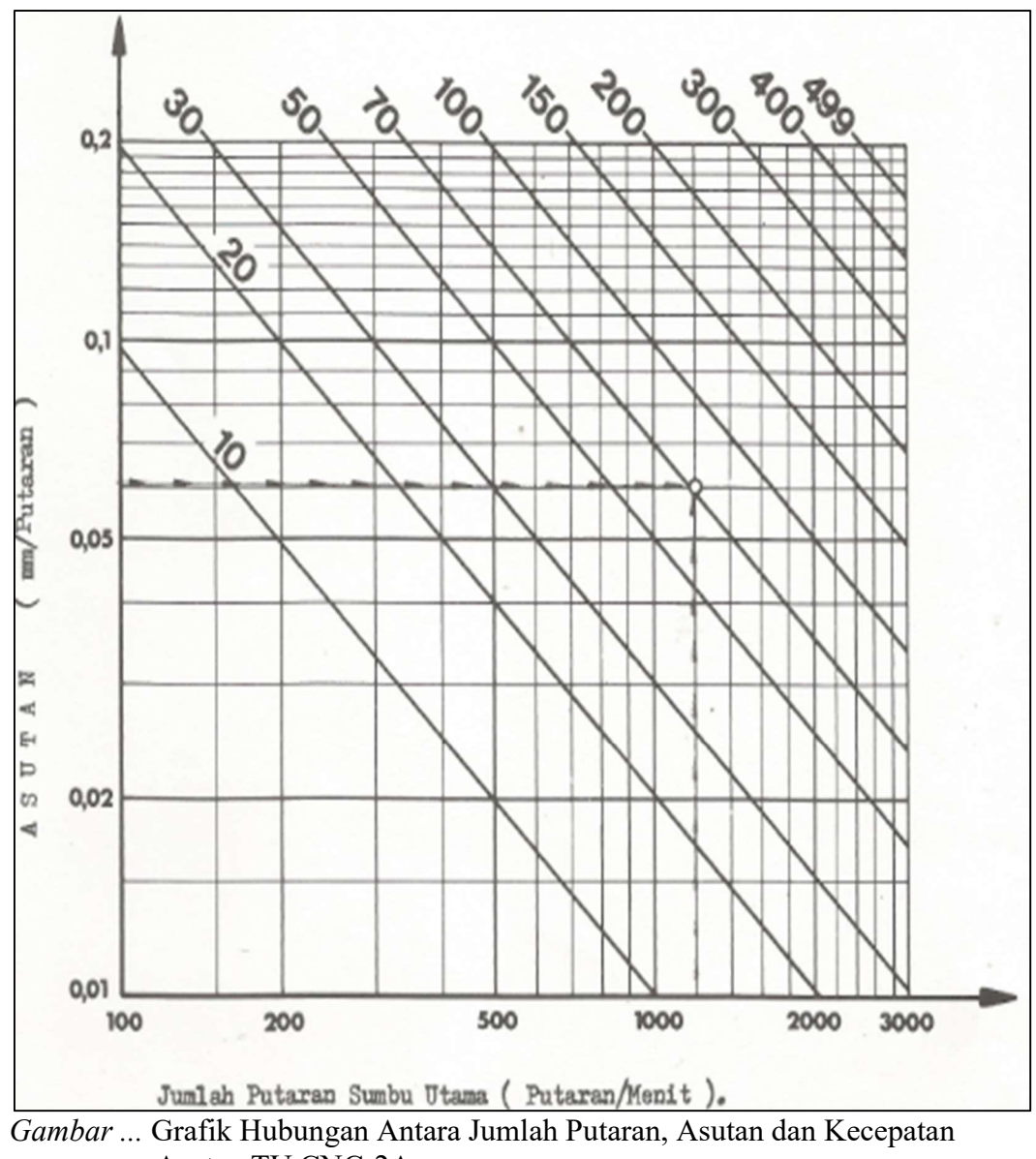

Asutan TU CNC-2A

Sumber: Student's Handbook Emco TU CNC-2A (1988)

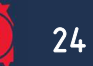

#### Contoh pembacaan grafik:

- 3. Jumlah putaran : 1200 putaran/menit
- 4. Asutan : 0.06 mm/putaran
- 5. Kecepatan asutan : 70 mm/menit

## 2.5.2 Hubungan antar Parameter Permesinan TU CNC-3A

1. Menentukan jumlah putaran melalui diameter pahat

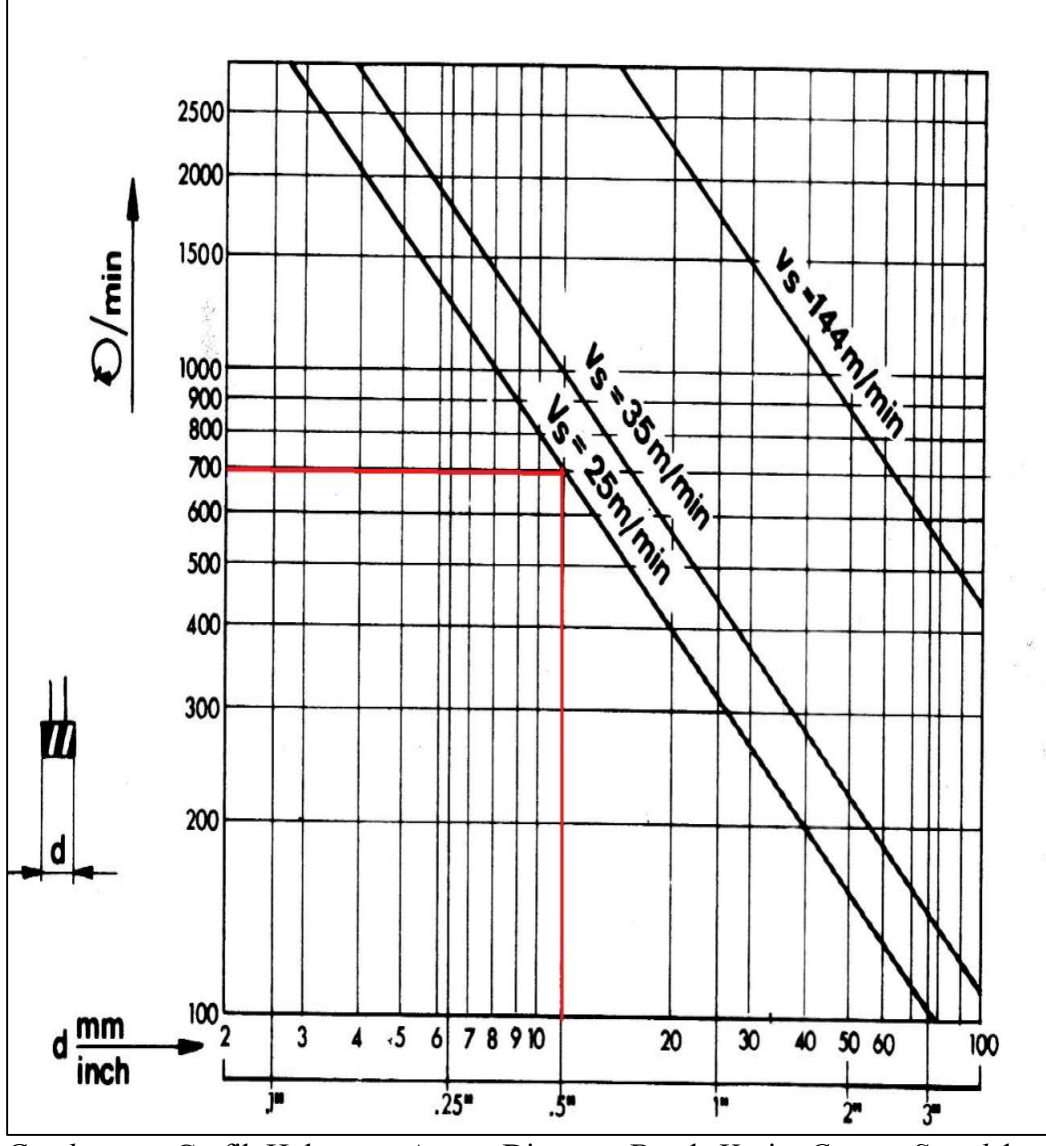

Gambar....... Grafik Hubungan Antara Diameter Benda Kerja, Cutting Speed dan Jumlah Putaran TU CNC-3A Sumber: Student's Handbook Emco TU CNC-3A (1988)

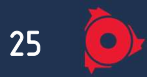

Contoh pembacaan grafik:

- 1. Diameter benda kerja : 15 mm
- 2. Kecepatan potong : 25 m/menit
- 3. Jumlah putaran : 700 rpm
- 2. Menentukan kecepatan asutan melalui diameter pahat dan depth of cut.

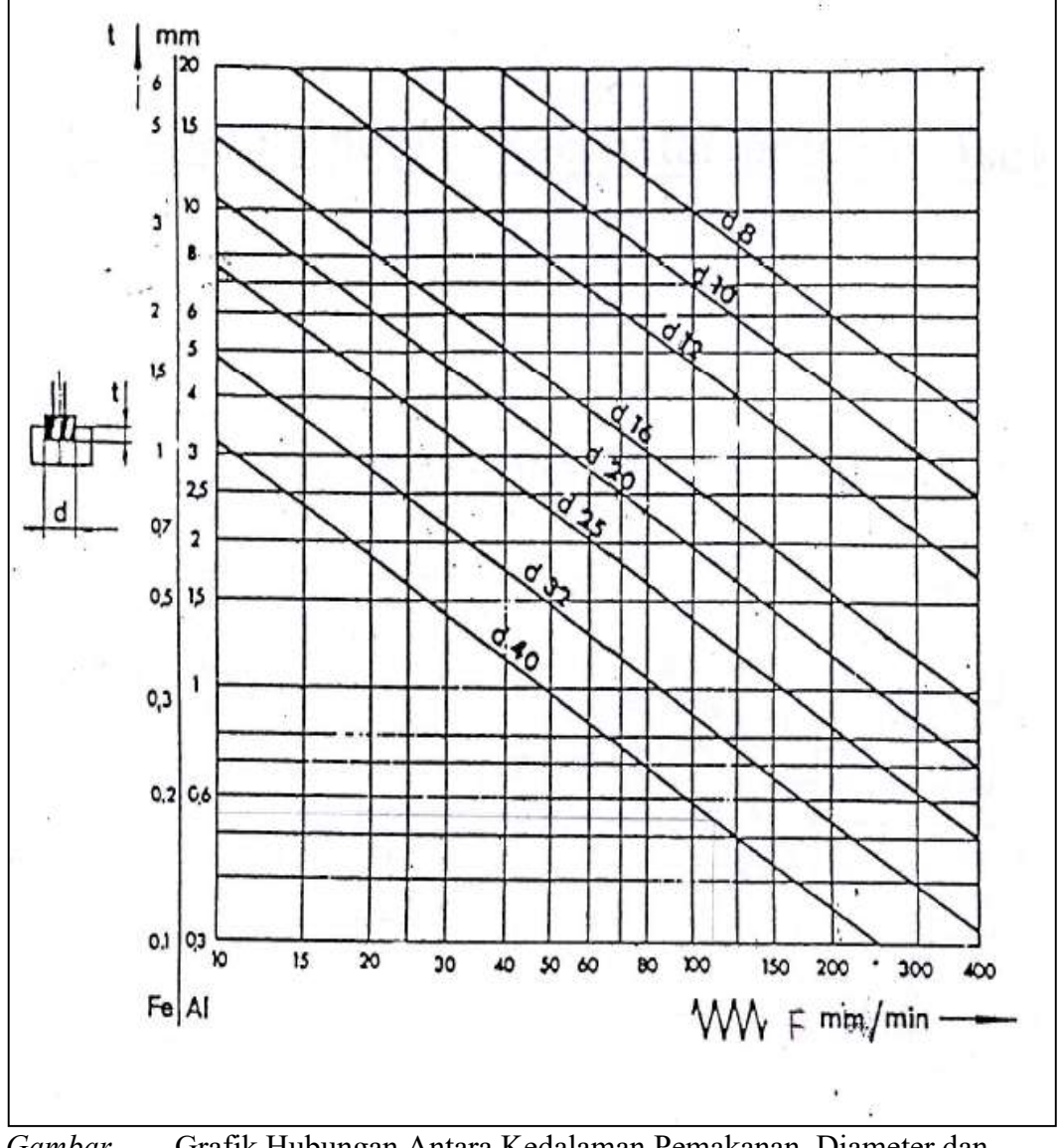

Gambar....... Grafik Hubungan Antara Kedalaman Pemakanan, Diameter dan Kecepatan Asutan TU CNC-3A Sumber: Student's Handbook Emco TU CNC-3A (1988)

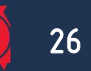

Contoh pembacaan grafik :

- 1. Diameter benda kerja : 20 mm
- 2/ Kedalaman pemakanan (Al) : 2,5 mm
- 3. Kecepatan asutan : 70 mm/min

#### 2.6 Macam – Macam Pahat

### 2.6.1 Macam – Macam Pahat TU CNC-2A

1. Pahat Sisi Kanan

Pahat sisi kanan dapat digunakan untuk pembubutan memanjang, melintang, menyudut.

…………………..(gambar) Gambar … Pahat Sisi Kanan Sumber: …

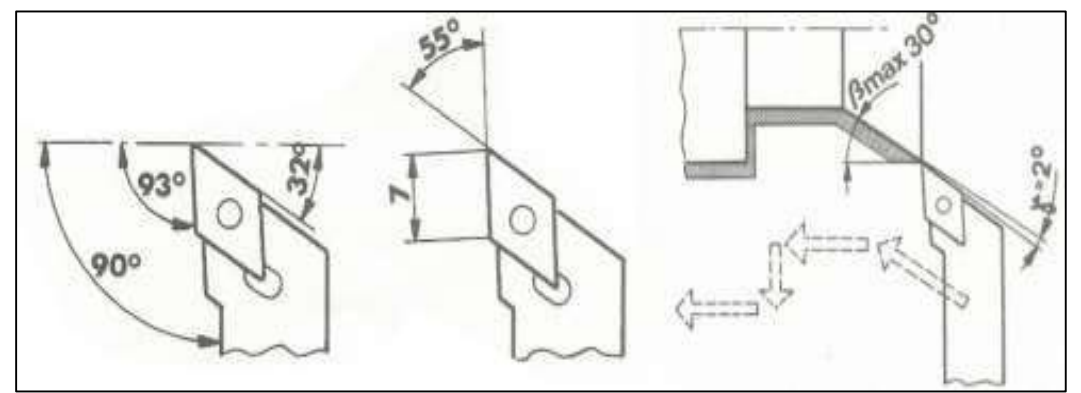

Gambar ... Pahat Sisi Kanan Sumber: Student's Handbook Emco TU CNC-2A (1988)

Gambar ….. merupakan spesifikasi pahat kanan. Pada pembubutan membentuk, pahat kanan tidak boleh membentuk melebihi sudut 30° jika melebihi maka tidak akan termakan permukaan bentuknya.

2. Pahat Sisi Kiri

Pahat sisi kiri dapat digunakan untuk pembubutan memanjang, melintang, menyudut.

…………………..(gambar) Gambar … Pahat Sisi Kiri Sumber: …

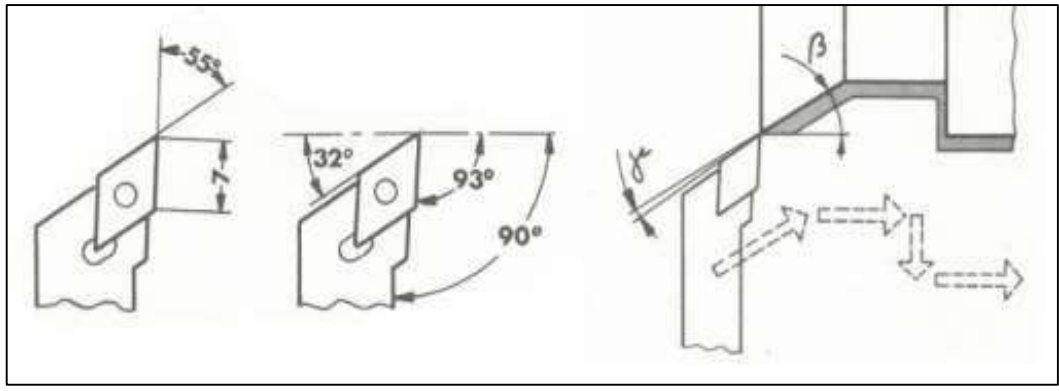

Gambar … Pahat Sisi Kiri Sumber: Student's Handbook Emco TU CNC-2A (1988)

Gambar ….. merupakan spesifikasi pahat kiri. Pada pembubutan membentuk, pahat kiri tidak boleh membentuk melebihi sudut 30° jika melebihi maka tidak akan termakan permukaan bentuknya.

3. Pahat Netral

Pahat netral dapat digunakan untuk pembubutan memanjang, melintang, menyudut.

…………………..(gambar) Gambar … Pahat Netral Sumber: ….

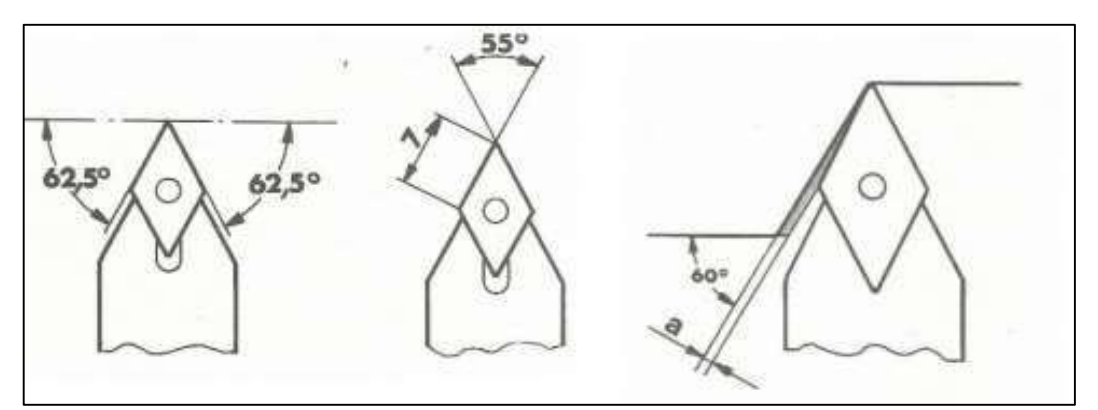

Gambar … Pahat Netral Sumber: Student's Handbook Emco TU CNC-2A (1988)

LAPORAN PRAKTIKUM NC/CNC<br>Laboratorium Otomasi Manufaktur<br>Laboratorium Otomasi Manufaktur Laboratorium Otomasi Manufaktur

27

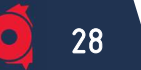

Gambar…. Merupakan spesifikasi pahat netral. Pahat ini digunakan untuk pembubutan memanjang menyudut dengan sudut maksimal 60° dan sudut bebas 2,5° untuk pembubutan bagian radius dengan tangent busur lingkaran tidak boleh melebihi 60°.

4. Pahat Sudut Ulir Luar Kanan

Pahat sudut ulir luar kanan memiliki jangkauan pitch antara 0.5-1.5 mm dengan sudut apit sebesar 60°

…………………..(gambar) Gambar … Pahat Sudut Ulir Luar Kanan Sumber: ….

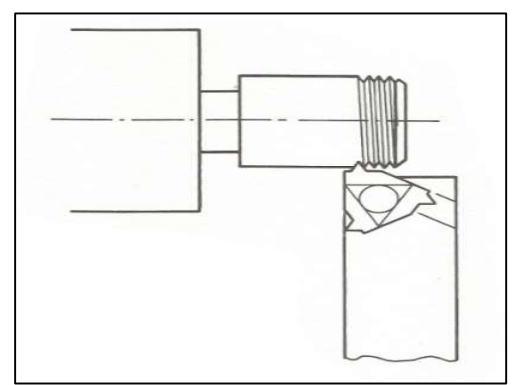

Gambar …..Pahat Sudut Ulir Luar Kanan Sumber: Student's Handbook Emco TU CNC-2A (1988)

5. Pahat Potong HSS

Patang potong digunakan dalam proses pemakanan melintang. Lebar mata pahat potong adalah 3 mm.

…………………..(gambar) Gambar … Pahat Potong HSS Sumber: …

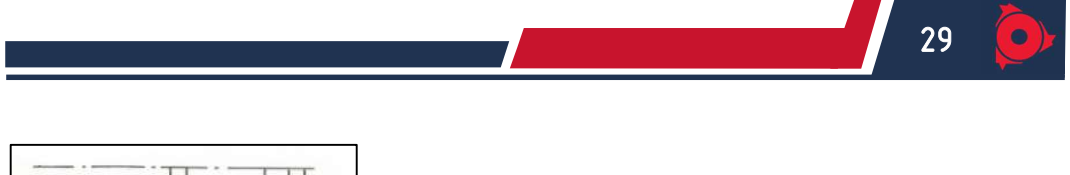

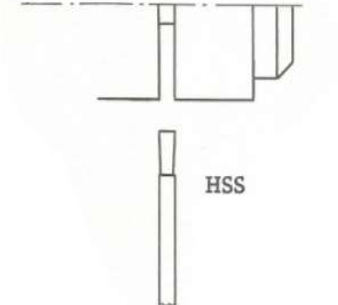

Gambar… Pahat Potong HSS Sumber: Student's Handbook Emco TU CNC-2A (1988)

6. Pahat Alur

Pahat alur digunakan untuk pemakanan melintang. Berikut merupakan gambar spesifikasi pahat alur.

…………………..(gambar) Gambar … Pahat Alur Sumber: ….

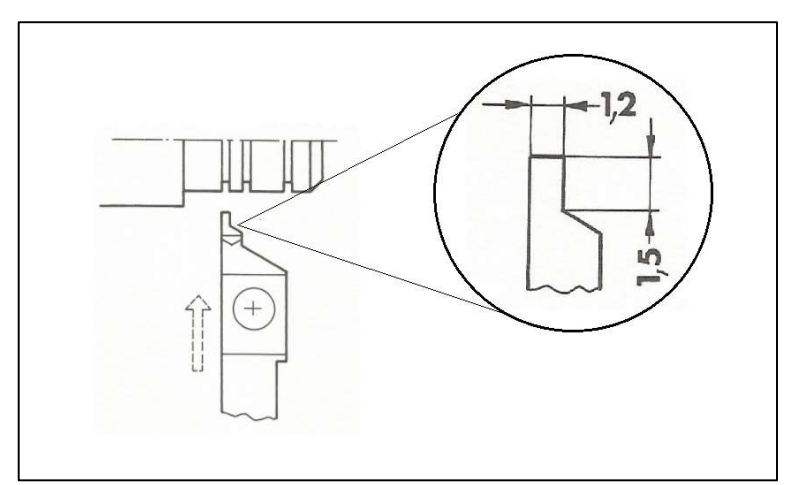

Gambar… Pahat Alur Sumber: Student's Handbook Emco TU CNC-2A (1988)

## 7. Pahat Dalam

Pahat dalam digunakan untuk pemotongan memanjang menyudut dan melintang pada bagian dalam benda kerja.

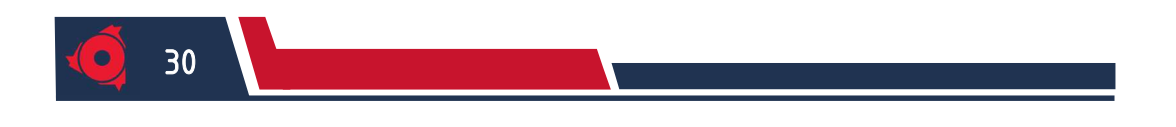

…………………..(gambar) Gambar … Pahat Dalam Sumber: ….

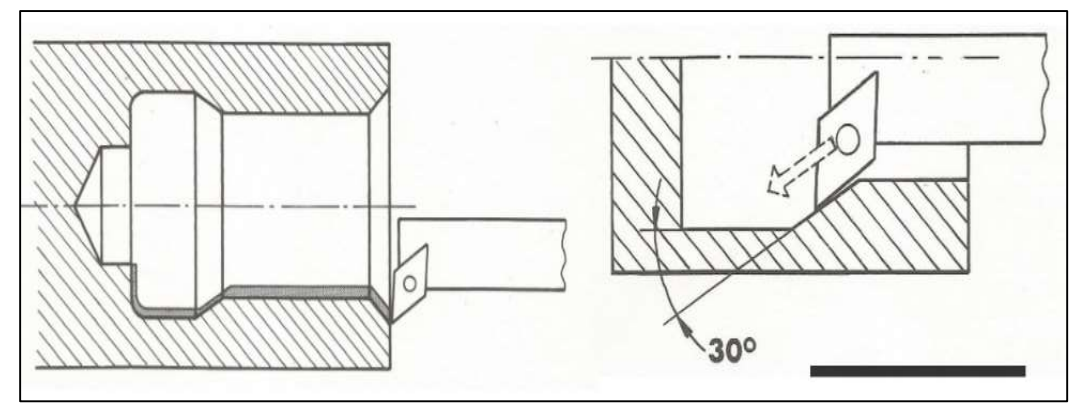

Gambar … Pahat Dalam Sumber: Student's Handbook Emco TU CNC-2A (1988)

Pahat dalam dapat digunakan jika diameter lubang pada benda yang terbentuk minimal 14 mm. Pahat dalam tidak boleh membentuk melebihi sudut 30° jika melebihi maka tidak akan termakan permukaan bentuknya.

## 2.6.2 Macam – Macam Pahat TU CNC-3A

1. End Mill

 ……………………………………………………………………… ………………………………………………………………...(jelaskan)

…………………..(gambar) Gambar … End Mill Sumber: ….

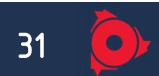

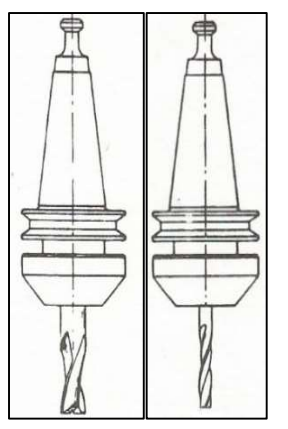

Gambar….. End Mill Sumber: Student's Handbook Emco TU CNC-3A (1988)

2. Face Mill

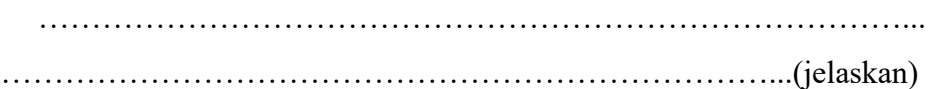

…………………..(gambar) Gambar … Face Mill Sumber: ….

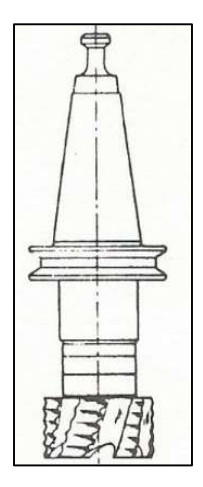

Gambar …. Face Mill Sumber: Student's Handbook Emco TU CNC-3A (1988)

3. Dovetail Mill

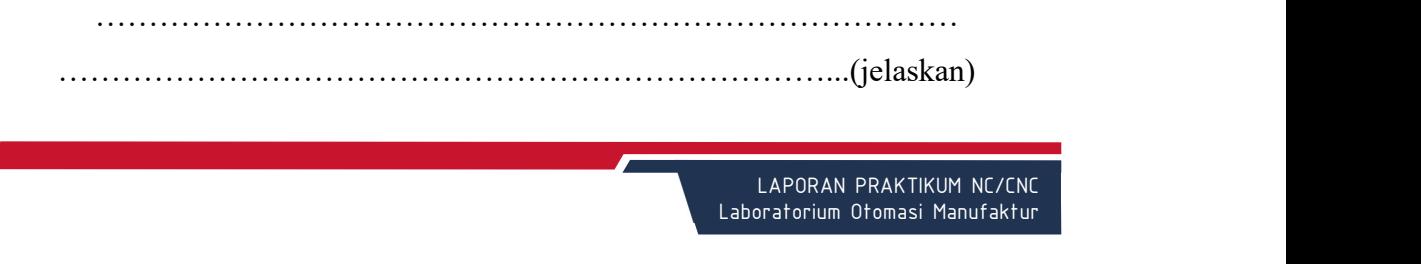

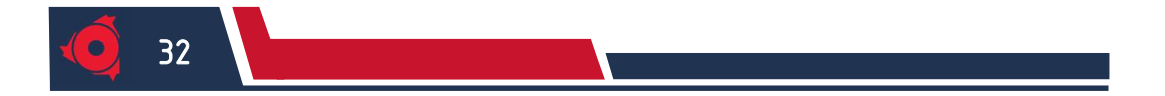

…………………..(gambar) Gambar … Dovetail Mill Sumber: ….

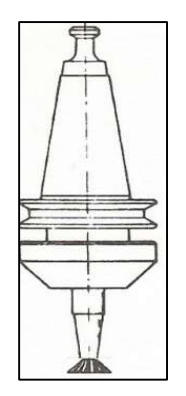

Gambar…. Dovetail Mill Sumber: Student's Handbook Emco TU CNC-3A (1988)

4. Pahat Drill

……………………………………………………………………… ………………………………………………………………...(jelaskan)

…………………..(gambar) Gambar ……. Pahat Drill Sumber: ….

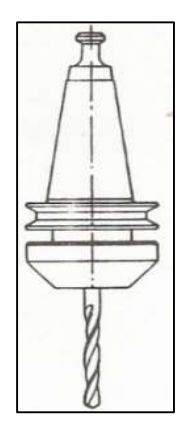

Gambar…. Pahat Drill Sumber: Student's Handbook Emco TU CNC-3A (1988)

5. Pahat Reamer

KELOMPOK XX Semester Genap 2022/2023

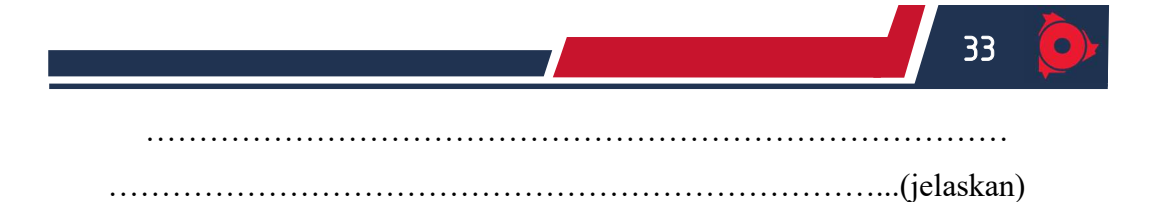

…………………..(gambar) Gambar ……. Pahat Reamer Sumber: ….

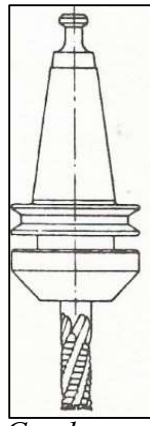

Gambar…. Pahat Reamer Sumber: Student's Handbook Emco TU CNC-3A (1988)

F

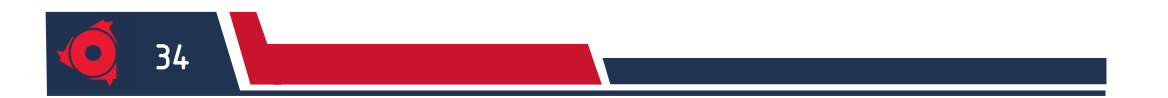

KELOMPOK XX Semester Genap 2022/2023

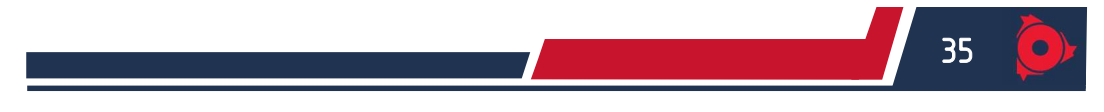

# BAB III METODE PRAKTIKUM

## 3.1 Persiapan Praktikum

Sebelum praktikum, ada beberapa hal yang perlu diperhatikan dan disiapkan agar pelaksanaannya sesuai dengan prosedur pemesinan:

- 1. Praktikan diwajibkan mengikuti peraturan praktikum
- 2. Menyiapkan kelengkapan praktikum
- 3. Menyiapkan benda kerja.
- 4. Memeriksa kondisi mesin CNC.

#### 3.2 Prosedur Menghidupkan Mesin

- 1. Hidupkan stabilizer
- 2. Hidupkan mesin dengan memutar kunci kontak " $ON$ "

#### 3.3 Pelaksanaan Prosedur Permesinan

#### 3.3.1 Pelaksanaan Prosedur Permesinan TU CNC-2A

#### 3.3.1.1 Plotting

Plotting berfungsi untuk mengetahui apakah gerakan pahat atau pemotongan sudah sesuai dengan gambar yang direncanakan pada desain geometri TU-2A. berikut adalah langkah - langkah untuk proses plotting:

- 1. Pasang tangkai plotter dan atur posisi pena ke tempat yang ideal
- 2. Masukan manuskrip dengan nilai  $Z = 0$  dan  $F = 200$
- 3. Tempelkan atau posisikan plotter pada titik refrensi
- 4. Pilih CNC mode, ganti  $F = 200$
- 5. Putar saklar sumbu utama ke mode CNC
- 6. Tekan "START" dan catat waktu mulai.
- 7. Lakukan pengeplotan hingga selesai
- 8. Catat waktu akhir
- 9. Konsultasikan hasilnya dengan asisten

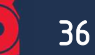

#### 3.3.1.2 Setting Pahat dan Benda kerja

1. Setting pahat

Setting pahat dilakukan dengan tujuan agar mengetahui nilai kompensasi pahat. Pada saat proses eksekusi menggunakan 3 buah pahat atau lebih yang masing-masing memiliki posisi yang berbeda pada tool turret, untuk melakukannya digunakan bantuan lup.

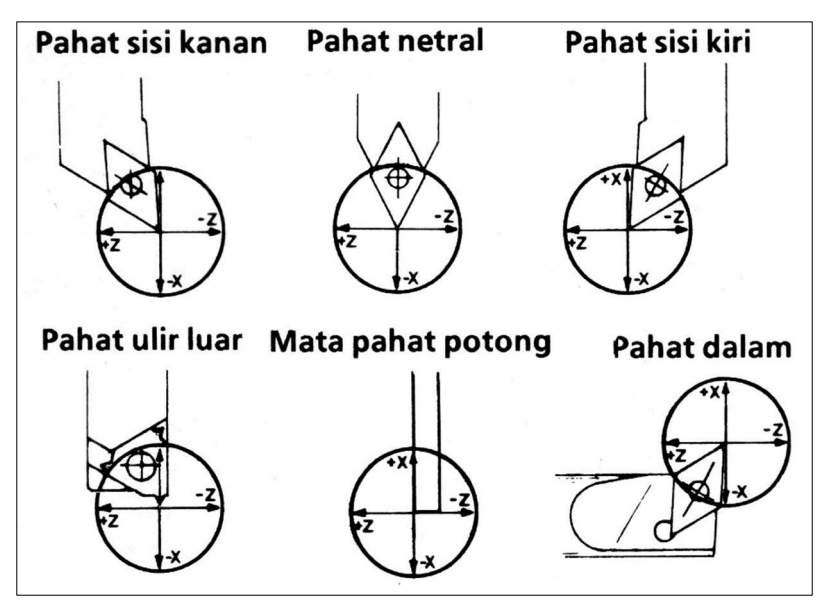

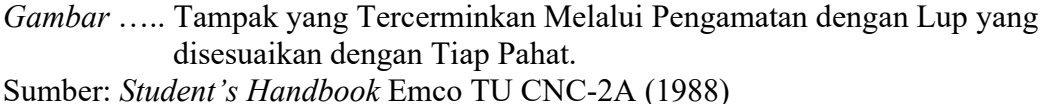

Setting pahat dapat dilakukan dengan langkah-langkah sebagai berikut:

- 1. Pilih operasi ke manual tekan H/C
- 2. Pastikan tool turret hingga kedudukannya aman untuk pemasangan pahat
- 3. Pasang pahat pada revolver sesuai dengan urutan proses
- 4. Posisikantool turret sedemikian rupa sehingga ada ruang untuk memasang lup
- 5. Pilih pahat referensi pada revolver
- 6. Dekatkan tool turret mendekati lup dan amati hingga kedudukan pahat tepat pada salip sumbu.

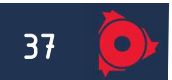

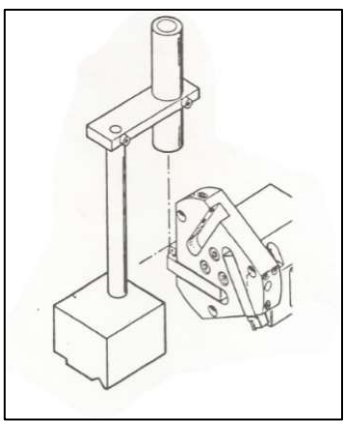

Gambar ….. Posisi Lup terhadap Pahat Sumber: Student's Handbook Emco TU CNC-2A (1988)

7. Untuk pahat referensi, harga X dan Z adalah 0. Untuk pahat lain catat harga

X dan Z untuk kemudian masukkan ke dalam program, lakukan hingga pahat di set-up semua

- 8. Setelah selesai, lepasakan lup
- 2. Setting Benda Kerja

Setting benda kerja dilakukan untuk menenetukan titik 0 pahat terhadap pada benda kerja. langkah-langkah pada setting benda kerja adalah:

- 1. Pilih operasi kemanual, tekan H/C
- 2. Posisikan tool turret hingga kedudukannya aman untuk pemasangan pahat (agak menjauh dari chuck)
- 3. Posisikan benda kerja pada chuck
- 4. Pilih pahat referensi untuk pertama kali proses
- 5. Putar saklar sumbu utama "1"
- 6. Gerakkan mata pahat ke arah benda kerja
- 7. Sentuhkan ujung pahat ke arah X facing memakan sedikit kemudian tekan "DEL" masukkan nilai jari-jari benda. Contoh (11 mm)

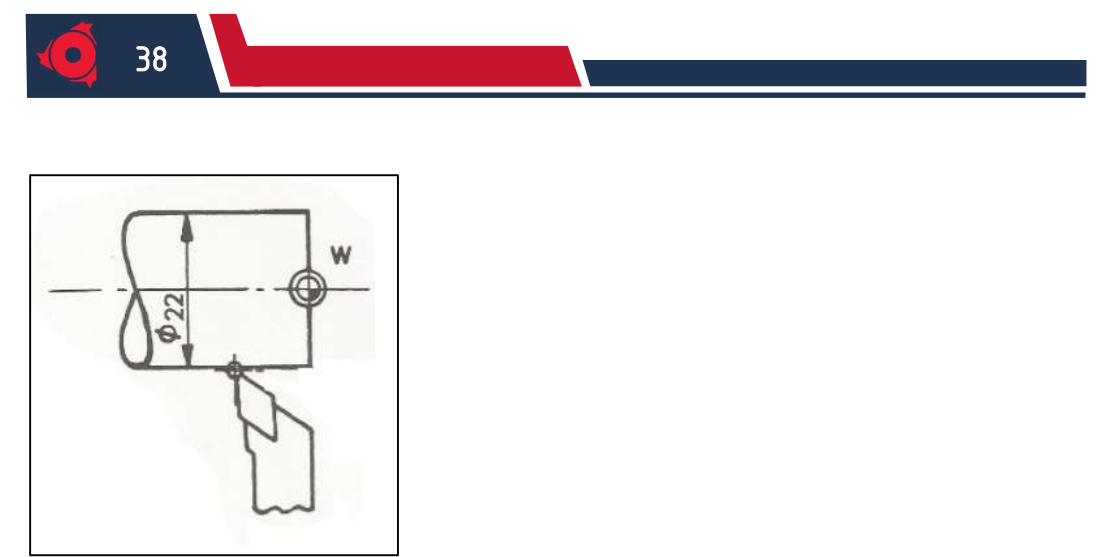

Gambar ….. Kontak Ujung Pahat ke Arah X Sumber: Student's Handbook Emco TU CNC-2A (1988)

8. Sentuhkan ujung pahat ke arah Z memanjang dari permukaan benda kerja,

masukan nilai 0

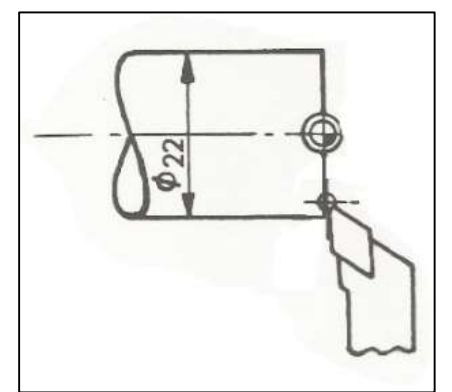

Gambar ….. Kontak Ujung Pahat ke Arah Z Sumber: Student's Handbook Emco TU CNC-2A (1988)

- 9. Putar saklar sumbu utama "0"
- 10. Tool turret pada bagian X dan Z di posisikan pada titik refrensi (sesuai G92)

## 3.3.1.3 Dry run

Proses dry run bertujuan untuk mengetahui seberapa aman gerakan pahat dalam melakukan proses eksekusi yang dilakukan tanpa benda kerja, dry run dapat dilakukan dengan:

- 1. Masukan manuskrip dengan nilai F = 200
- 2. Lakukan setting benda kerja TU CNC-2A
- 3. Posisikan pahat pada harga X dan Z pada titik refrensi (sesuai dengan program G92)
- 4. Lepaskan benda kerja dari chuck
- 5. Aturlah putaran spindle
- 6. CNC-mode: kursor di N00
- 7. Putar saklar sumbu utama di posisi CNC
- 8. Tekan "START" dan catat waktu mulai
- 9. Lakukan dry run hingga selesai
- 10. Catat waktu akhir

#### 3.3.1.4 Eksekusi Program TU CNC-2A

Setelah eksekusi program dengan dry run selesai dan benar maka pasanglah benda kerja pada chuck, kemudian:

- 1. Masukan manuskrip dengan nilai F aktual
- 2. Atur putaran spindle
- 3. Tangan di posisikan pada "INP" + "FWD" dan ujung yang lain ditempat "EMERGENCY STOP"
- 4. Eksekusi dimulai tekan "START" catat waktu mulai
- 5. Arus dicatat
- 6. Lakukan eksekusi hingga selesai
- 7. Catat waktu selesai
- 8. Lepaskan benda kerja dari chuck
- 9. Konsultasikan dengan dosen atau asisten tentang hasil praktikum

#### 3.3.2 Pelaksanaan Prosedur Pemesinan TU CNC-3A

#### 3.3.2.1 Plotting

Plotting berfungsi untuk mengetahui apakah gerakan pahat atau pemotongan sudah sesuai dengan gambar yang direncanakan pada desain geometri TU-3A. berikut adalah langkah-langkah untuk proses plotting:

- 1. Masukan manuskrip dengan nilai  $Z = 0$  dan  $F = 200$
- 2. Ambil plat alas simulasi dan jepitkan di ragum.
- 3. Letakkan kertas di atas plat.

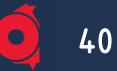

- 4. Letakan magnet pada ujung-ujung kertas sebagai penahan agar kertas tidak geser.
- 5. ambil "Plotter Tool" atur sesuai radius.
- 6. Pilih manual mode: turunkan pena plotter dengan menekan sumbu Z sampai sedikit di atas kertas
- 7. Posisikan pada harga X, Y dan Z pada titik refrensi (sesuai dengan program G92)
- 8. CNC-mode: kursor di N00
- 9. Putar saklar sumbu utama di posisi CNC
- 10. Tekan "START" dan catat waktu mulai
- 11. Lakukan pengeplotan hingga selesai
- 12. Catat waktu akhir
- 13. Konsultasikan hasilnya dengan asisten

#### 3.3.2.2 Setting Pahat dan Benda kerja

1. Setting pahat

Untuk mencatat perbedaan harga Hz terhadap pahat pertama sebagai tool referensi (T1) dari tool - tool yang lain yang dipakai dalam proses. berikut langkah setting pahat:

- 1. Monitor dalam "Manual mode"
- 2. Pasang tool pertama, dan pasang benda kerja pada ragum.
- 3. Putar saklar sumbu utama "1"
- 4. Turunkan sumbu Z eretan, sampai di atas permukaan benda hingga mengalami goresan. Hapus nilai Z, dan masukan nilai  $Z = 0$ .

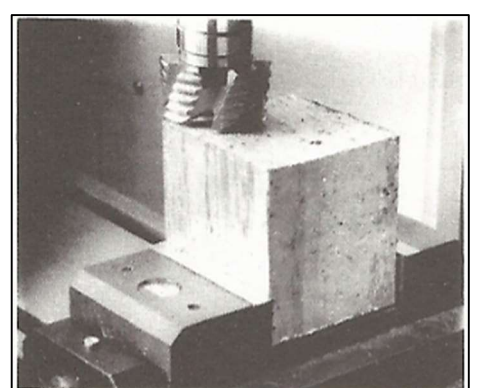

Gambar ….. Setting Pahat dengan Goresan Sumber: Student's Handbook Emco TU CNC-3A (1988)

- 5. Lepas tool pertama, ganti tool kedua (T2). Ulangi langkah 4 catat Z nya. Dan lakukan untuk pahat selanjutnya.
- 6. Putar saklar sumbu utama "0
- 2. Setting benda kerja
	- 1. Monitor pada Manual, tekan H/C
	- 2. gunaka tool refrensi (T1)
	- 3. putar saklar sumbu utama pada "1"
	- 4. Sentuhkan pahat pada permukaan dalam arah X, kemudian masukan nilai radius pahat pada X
	- 5. Sentuhkan pahat pada permukaan dalam arah Y, kemudian masukan nilai radius pahat pada Y
	- 6. Sentuhkan pahat pada permukaan dalam arah Z kemudian masukan nilai 0
	- 7. Kembalikan saklar sumbu utama pada 0
	- 8. Atur pahat pada bagian X, Y dan Z di posisikan pada titik refrensi (sesuai G92 pada)
	- 9. Putar saklar sumbu utama "0"

41

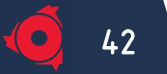

#### 3.3.2.3 Dry run

Proses dry run bertujuan untuk mengetahui seberapa aman gerakan pahat dalam melakukan proses eksekusi yang dilakukan tanpa benda kerja, dry run dapat dilakukan dengan:

- 1. Masukan manuskrip dengan nilai Z aktual dan  $F = 200$
- 2. Lakukan setting benda kerja TU CNC-3A
- 3. Posisikan pahatpada harga X, Y dan Z pada start point (sesuai dengan program G92)
- 4. Lepaskan benda kerja dari ragum
- 5. Aturlah putaran spindle
- 6. CNC-mode: kursor di N00
- 7. Putar saklar sumbu utama di posisi CNC
- 8. Tekan START dan catat waktu mulai
- 9. Lakukan dry run hingga selesai
- 10. Catat waktu akhir

#### 3.3.2.4 Eksekusi Program TU CNC-3A

Setelah eksekusi program dengan dry run selesai dan benar maka pasanglah

benda kerja pada chuck, kemudian:

- 1. Masukan manuskrip dengan nilai Z dan F aktual
- 2. Atur putaran spindle
- 3. Tangan di posisikan pada "INP" + "FWD" dan ujung yang lain ditempat "EMERGENCY STOP"
- 4. Eksekusi dimulai tekan "START" catat waktu mulai
- 5. Arus dicatat
- 6. Lakukan eksekusi hingga selesai
- 7. Catat waktu selesai
- 8. Lepaskan benda kerja dari ragum
- 9. Konsultasikan dengan dosen atau asisten tentang hasil praktikum

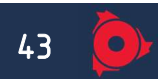

## 3.4 Prosedur Mematikan Motor dan Mesin

- 1. Pilih operasi ke manual
- 2. Gerakan tool turret (TU CNC-2A) atau meja mesin (TU CNC-3A) untuk posisi membersihkan geram
- 3. Pilih Mode CNC, masukkan kode G64 tekan "INPUT"
- 4. Berilah oli pada tempat tempat yang diperlukan
- 5. Matikan mesin dengan memutar kunci kontak "OFF"
- 6. Matikan stabilizer

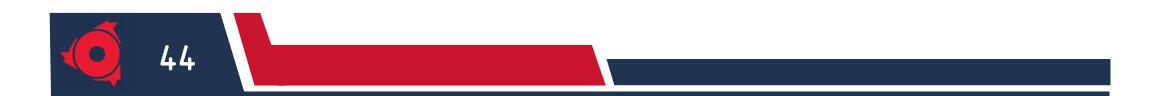

KELOMPOK XX Semester Genap 2022/2023

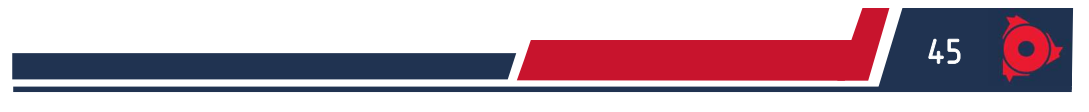

# BAB IV PERSIAPAN PRAKTIKUM TU CNC-2A

#### 4.1 Desain Benda Kerja

(Terlampir)

## 4.2 Spesifikasi Pahat dan Benda Kerja

## 4.2.1 Spesifikasi Pahat yang Digunakan

Pada praktikum TU CNC-2A yang akan dilakukan, digunakan macam-macam pahat, yaitu:

#### Tabel ……… Daftar pahat yang digunakan

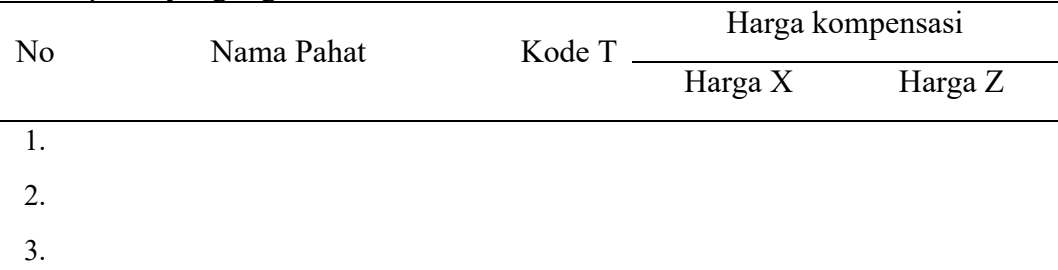

Sumber: Dokumentasi Pribadi (2022)

## 4.2.2 Jenis Benda Kerja yang Digunakan

Pada praktikum TU CNC-2A yang akan dilakukan, menggunakan spesifikasi benda kerja sebagai berikut:

1. Material

……………………………………………………………………… ………………………………………………………………...(jelaskan)

…………………..(gambar) Gambar … Benda Kerja TU CNC-2A Sumber: Laboratorium Otomasi Manufaktur Teknik Mesin FT-UB (2022)

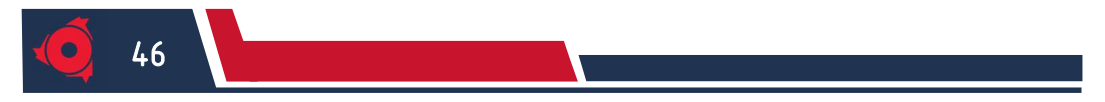

2. Dimensi

……………………………………………………………………… ………………………………………………………………...(jelaskan)

…………………..(gambar) Gambar … Dimensi Benda Kerja TU CNC-2A Sumber: Laboratorium Otomasi Manufaktur Teknik Mesin FT-UB (2022)

#### 4.3 Perhitungan Koordinat Lintasan Pahat

1. Parameter Lingkaran Pertama

…………………..(gambar) Gambar…. Parameter Lingkaran Pertama Sumber: Dokumentasi Pribadi (2022)

Tabel …

Manuscript Parameter Lingkaran Pertama No  $G(M)$   $X(I)(D)$   $Z(K)(S)$   $F(L,T,H)$  Deskripsi

Sumber: Dokumentasi Pribadi (2022)

Perhitungan :

- $\bullet$  AO = BO = r = .....mm
- AB =  $\sqrt{...^2+...^2}$ 
	- $= \cdots$  mm
- $\sin(. \cdot .) = \frac{...}{...}$  $sin(....) = ...$

 $... = \arcsin$  (....)

 $\ldots = \ldots \ldots$ °

………………………… (tuliskan rumus dan perhitungan)

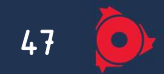

2. Parameter Lingkaran Kedua

…………………..(gambar) Gambar…. Parameter Lingkaran Kedua Sumber: Dokumentasi Pribadi (2022)

Tabel …

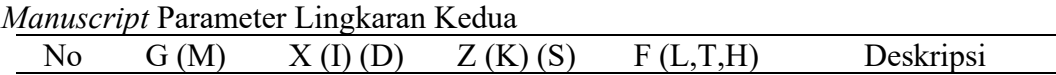

Sumber: Dokumentasi Pribadi (2022)

Perhitungan :

 $\bullet$  AO = BO = r = .....mm

• AB = 
$$
\sqrt{...^2 + ...^2}
$$
  
=  $\cdots$  mm

• 
$$
\sin(...) = \frac{...}{...} \nsin(...) = ... \n... = \arcsin (...)
$$
\n
$$
... = ... \circ
$$

………………………… (tuliskan rumus dan perhitungan)

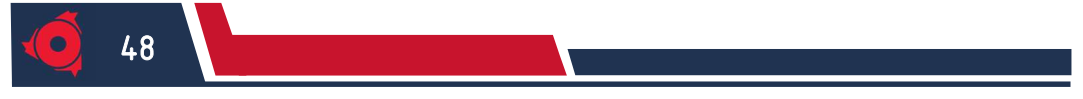

## 4.4 Perhitungan Parameter Permesinan Teoritis Menurut Grafik

## 1. Jumlah Putaran

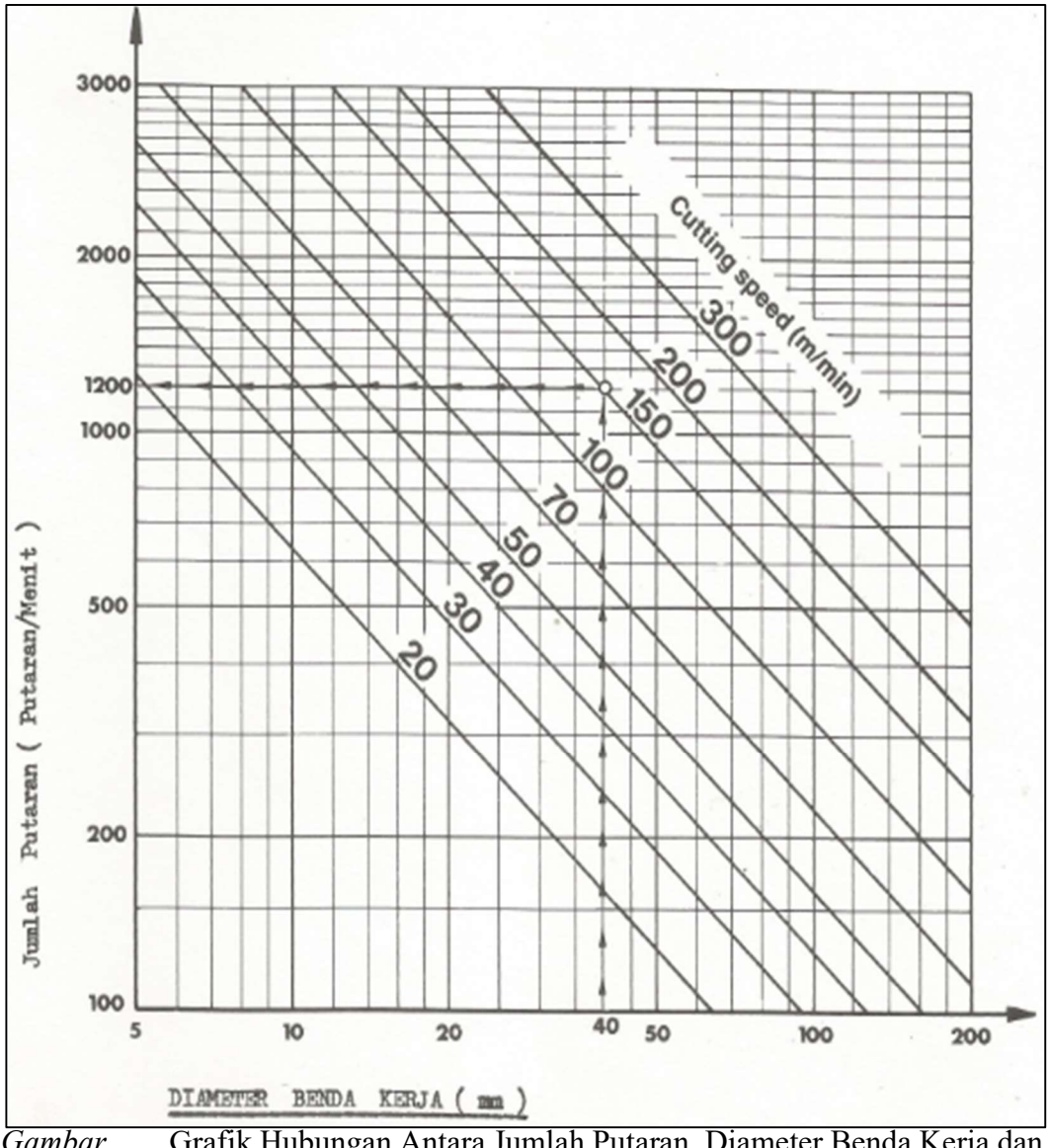

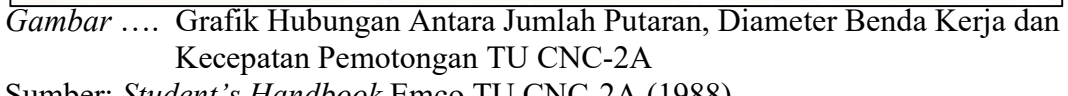

Sumber: Student's Handbook Emco TU CNC-2A (1988)

……………………. (Hitung jumlah putaran dengan menggunakan grafik kecepatan potong di atas)

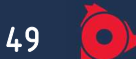

## 2. Kecepatan Asutan

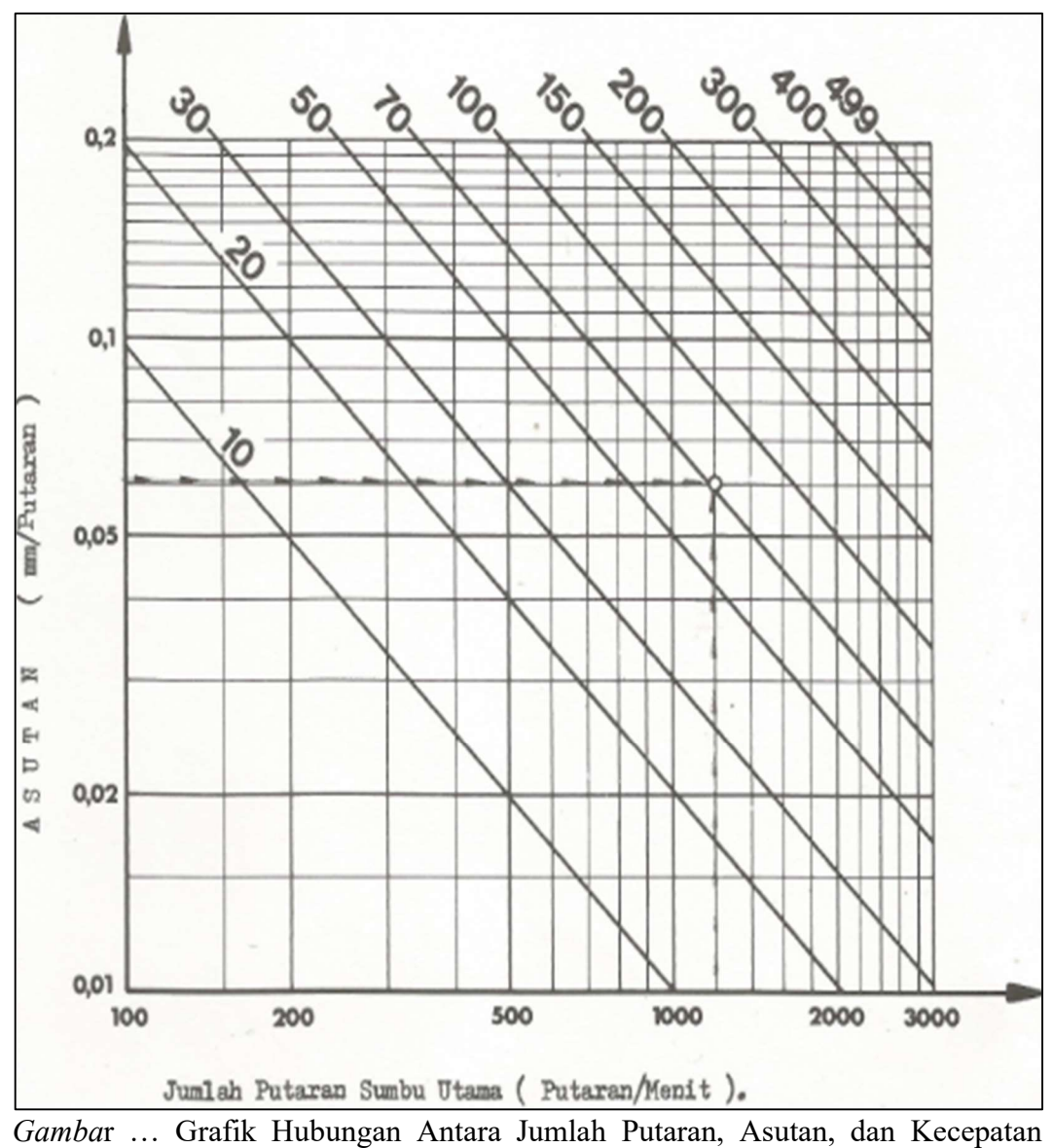

Asutan

Sumber: Student's Handbook Emco TU CNC-2A (1988)

………… (Hitung kecepatan asutan dengan menggunakan grafik asutan di atas)

## 4.5 Langkah Lintasan Pahat

(Terlampir)

## 4.6 Program Manuscipt

(Terlampir)

#### 4.7 Flowchart

50

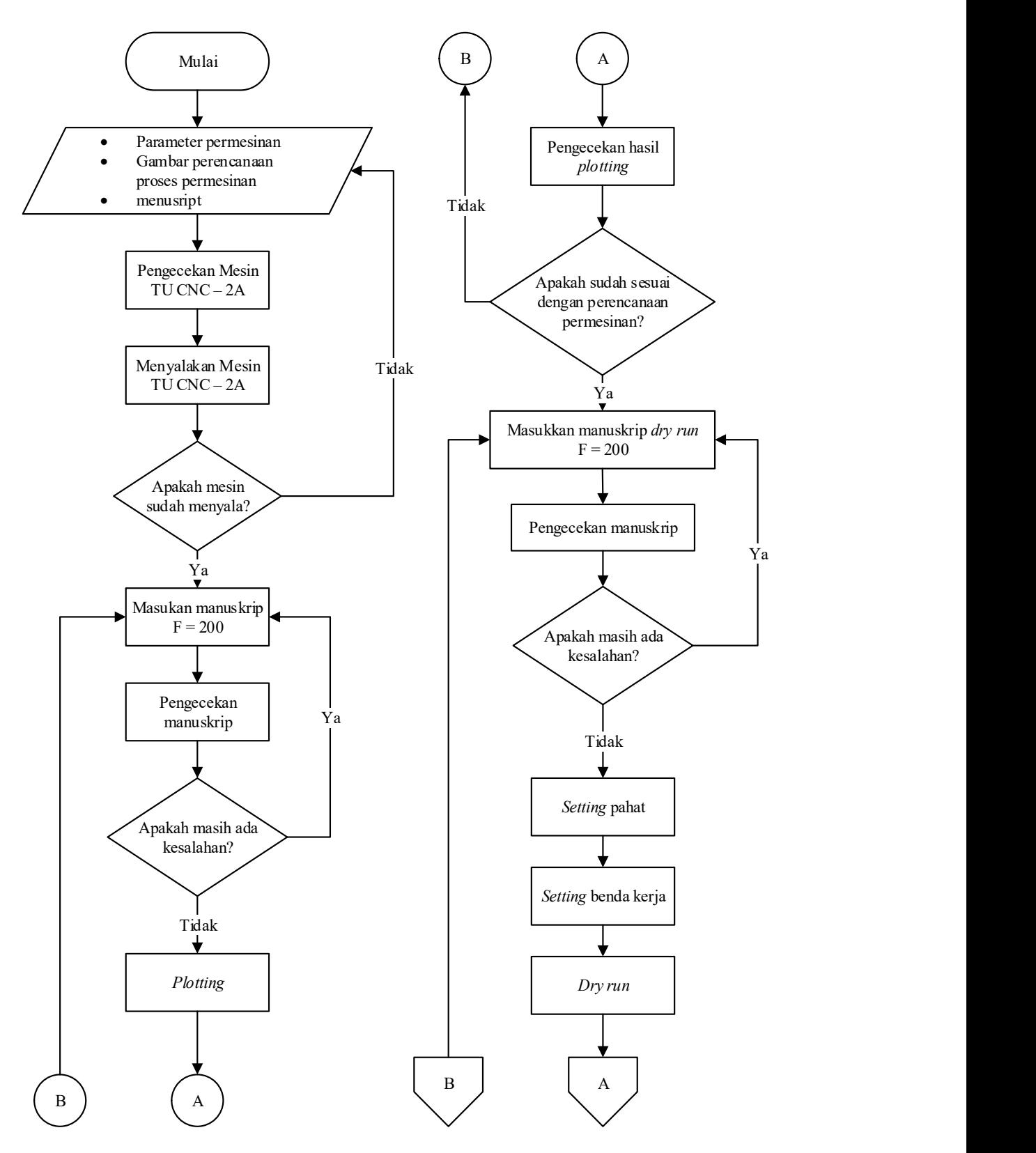

KELOMPOK XX Semester Genap 2022/2023

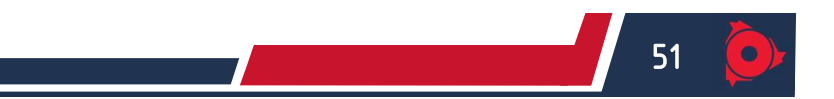

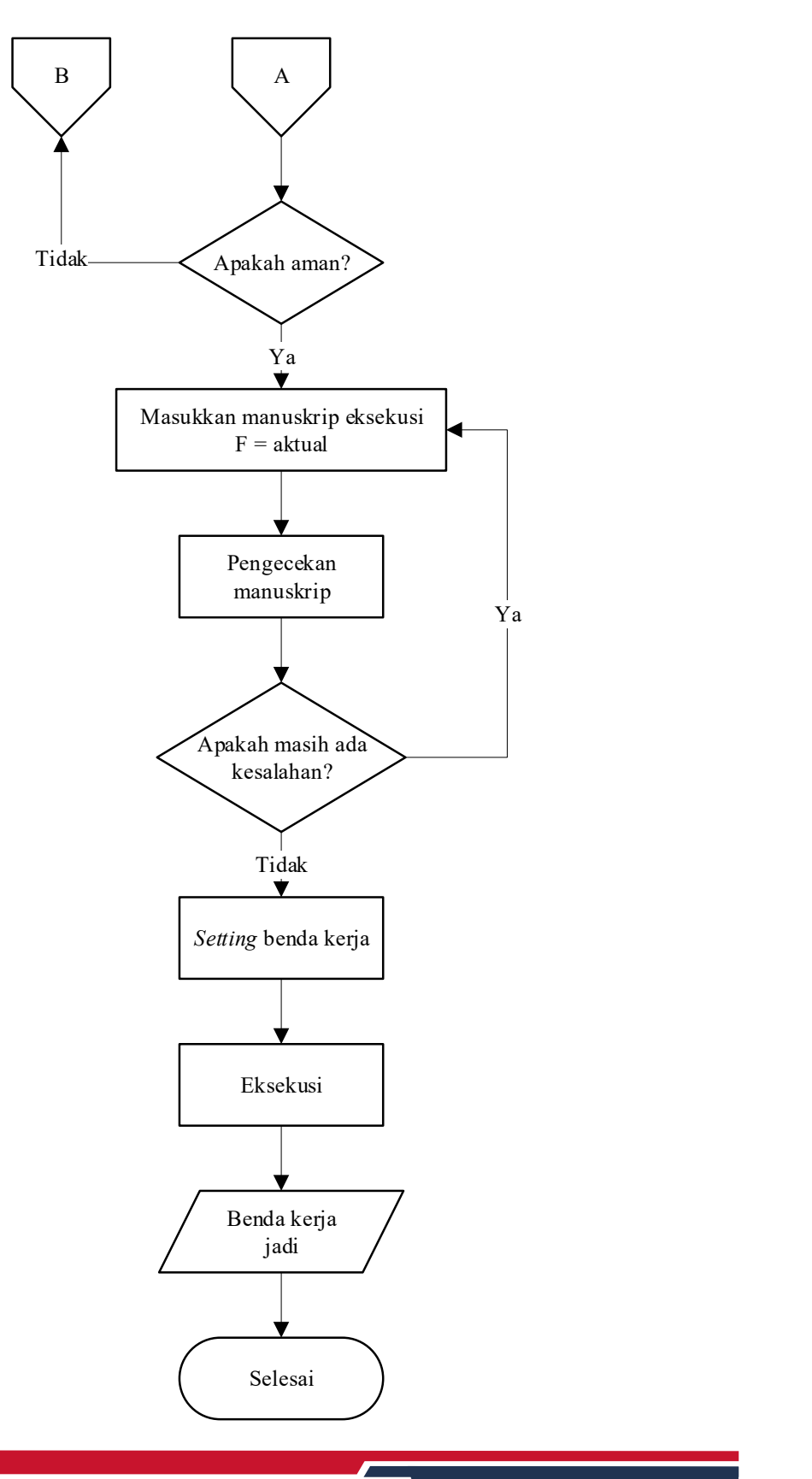

LAPORAN PRAKTIKUM NC/CNC<br>Laboratorium Otomasi Manufaktur<br>Laboratorium Otomasi Manufaktur Laboratorium Otomasi Manufaktur

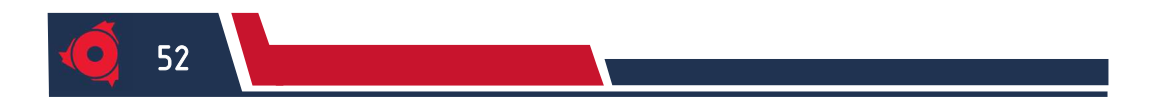

KELOMPOK XX Semester Genap 2022/2023

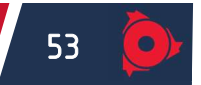

## BAB V

## PEMBAHASAN PRAKTIKUM TU CNC-2A

#### 5.1. Parameter Permesinan

#### 5.1.1 Perhitungan Parameter Permesinan Aktual Menurut Rumus

1. Kecepatan Pemotongan

Vs = ௗ . గ . ଵ ………………………………………………………………….(5-

Dimana:

1)

Vs : Kecepatan Pemotongan (m/menit)

d : Diameter Benda Kerja (mm)

n : Putaran Spindle Teoritis (rpm)

…………….(hitung tiap pahat)

2. Kedalaman pemotongan

= ିௗ <sup>ଶ</sup> ……………………………………………………..……………….(5-2)

Dimana :

t : Kedalaman Pemotongan (mm)

D : Diameter Awal (mm)

d : Diameter Akhir (mm)

…………….(hitung tiap pahat)

3. Jumlah pemotongan (i)

= /′………………………………………………………………………(5-3)

LAPORAN PRAKTIKUM NC/CNC<br>Laboratorium Otomasi Manufaktur<br>Laboratorium Otomasi Manufaktur Laboratorium Otomasi Manufaktur

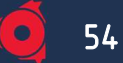

Dimana :

- i : Jumlah Pemotongan
- t : Kedalaman Pemotongan (mm)
- t' : depth of cut (mm)
- …………….(hitung tiap pahat)
- 4. Asutan

$$
f = \frac{F}{n} \tag{5-4}
$$

Dimana :

- f : asutan (mm/putaran)
- F : kecepatan asutan (mm/menit)
- n : putaran spindle teoritis (rpm)

…………….(hitung tiap pahat)

## 5.1.2 Analisis Parameter Permesinan

1. Pemilihan Kecepatan Asutan

Pada saat praktikum kecepatan asutan yang dipakai ada tiga nilai yaitu:

Tabel ...

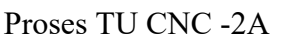

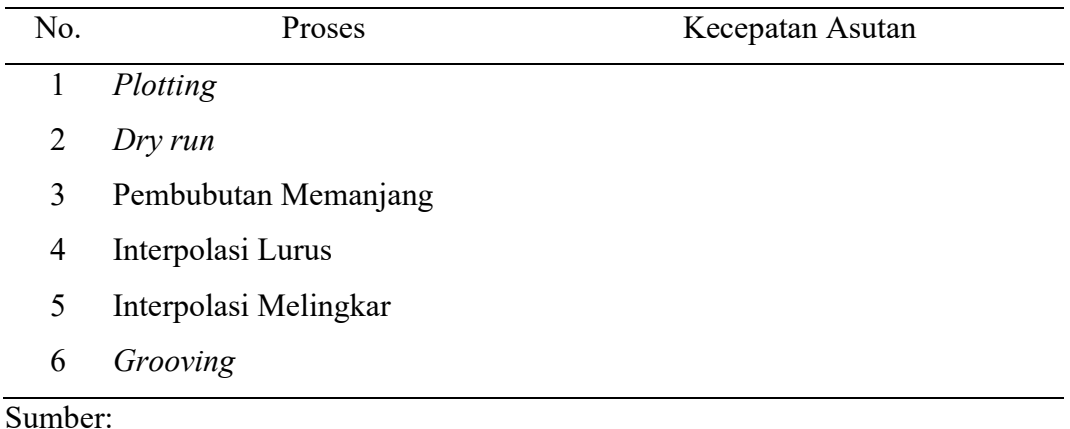

…………….(jelaskan)

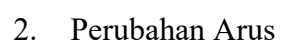

Pada saat proses permesinan terjadi perubahan arus pada proses:

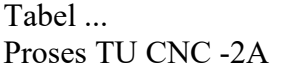

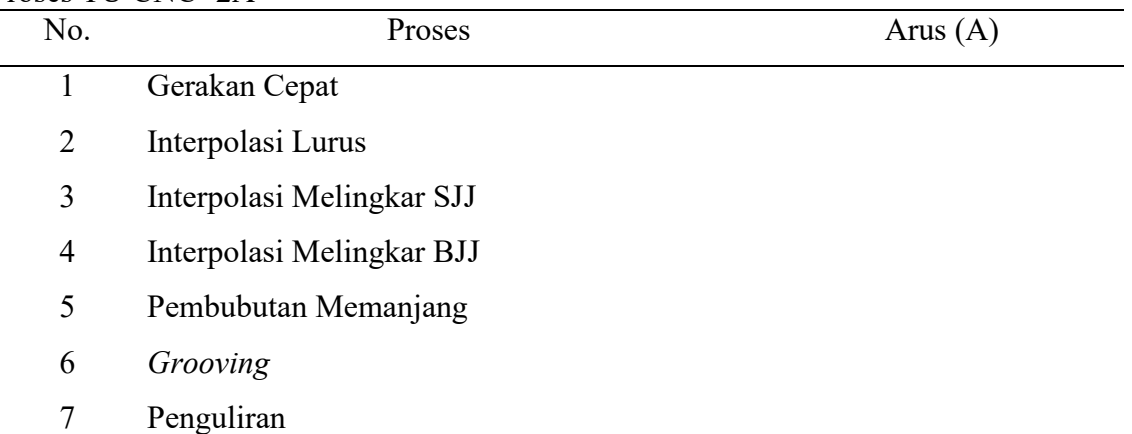

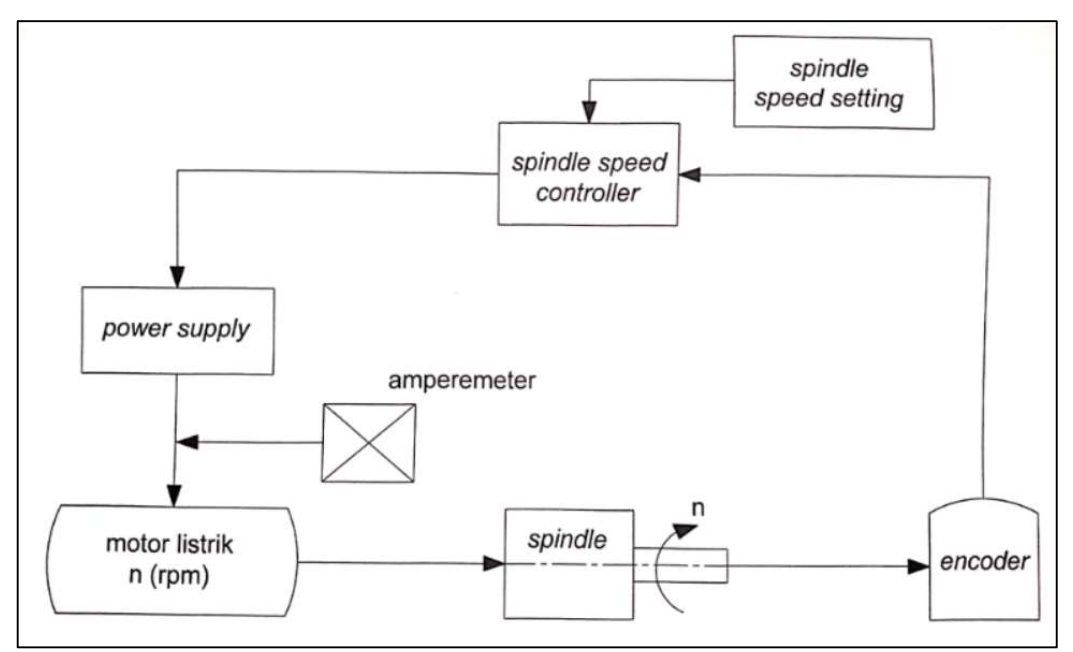

Gambar…. Diagram Perubahan Spindle Speed Sumber: Laboratorium Otomasi Manufaktur Teknik Mesin FT-UB (2022)

Diagram diatas merupakan rangkaian sistem …………………………………

LAPORAN PRAKTIKUM NC/CNC<br>Laboratorium Otomasi Manufaktur<br>Laboratorium Otomasi Manufaktur Laboratorium Otomasi Manufaktur

55

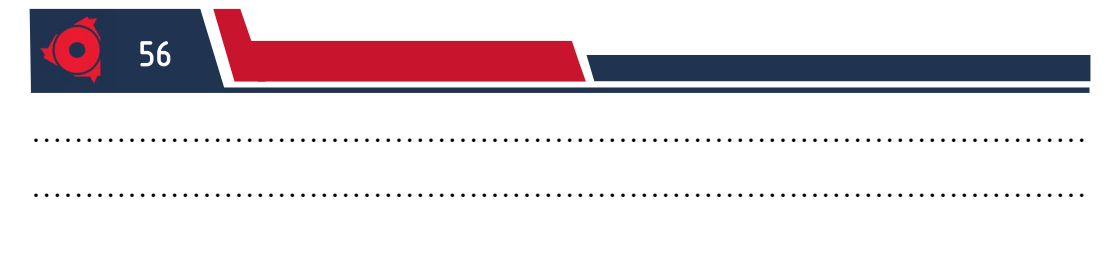

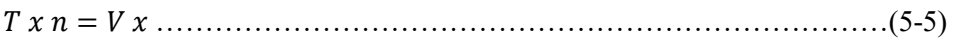

### Dimana :

- T : Torsi (Nm)
- N : Putaran Spindle (rpm)
- V : Beda Potensial (volt)
- $I : \text{Arus} (A)$

…………….(jelaskan)

- 3. Pemilihan Depth of Cut …………….(jelaskan)
- 4. Pemilihan Putaran Spindle …………….(jelaskan)

## 5.1.3 Analisis Waktu Permesinan

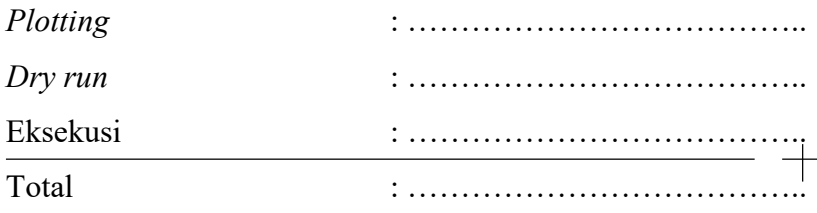

- 1. Analisis Waktu Plotting …………….(jelaskan)
- 2. Analisis Waktu Dry run …………….(jelaskan)
- 3. Analisis Waktu Eksekusi

…………….(jelaskan)

## 5.2 Analisis Benda Kerja

1. Analisis Geometri Benda Kerja

…………………………….. (jelaskan)

KELOMPOK XX Semester Genap 2022/2023

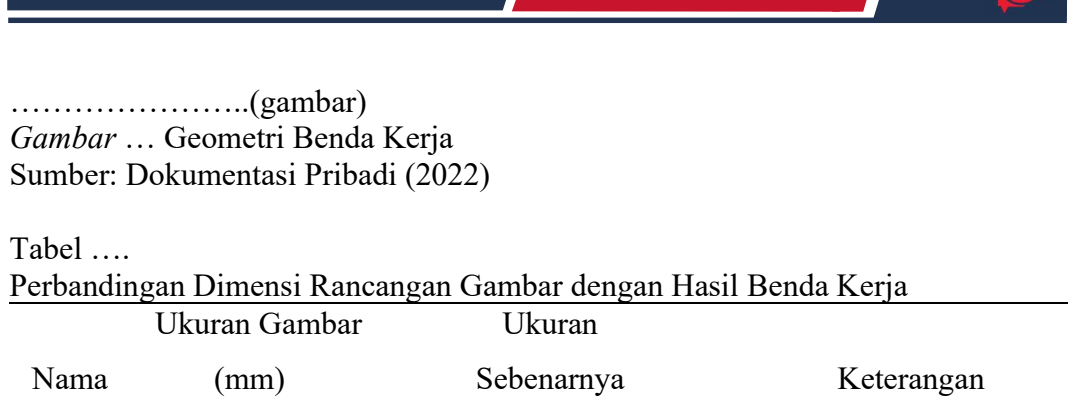

(mm)

Sumber: Laboratorium Otomasi Manufaktur Teknik Mesin FT-UB (2022)

Penyebab terjadinya kesalahan dimensi antara lain dipengaruhi beberapa faktor berikut :

- 1. Penyebab
	- ……………………………..
- 2. Solusi

……………………………..

2. Analisis Benda Kerja

……………………………..

…………………..(gambar) Gambar … Benda Kerja Sumber: Dokumentasi Pribadi (2022)

1. Penyebab

……………………………..

2. Solusi

……………………………..

## 5.3 Hasil Plotting

(Terlampir)

57

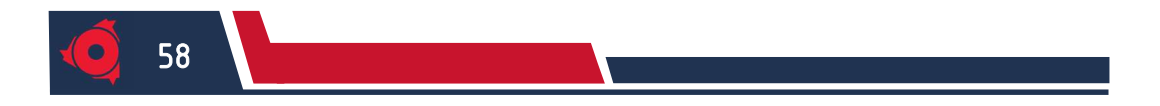

# 5.4 Kesimpulan

…………………………………… (jelaskan)

## 5.5 Saran

…………………………………… (jelaskan)

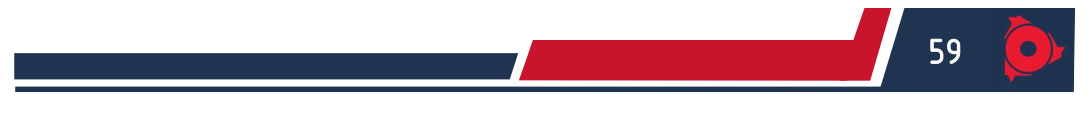

# BAB VI PERSIAPAN PRAKTIKUM TU CNC-3A

#### 6.1 Desain Benda Kerja

(Terlampir)

## 6.2 Spesifikasi Pahat dan Benda Kerja

#### 6.2.1 Spesifikasi Pahat yang Digunakan

Pada praktikum TU CNC-3A yang akan dilakukan, digunakan macammacam pahat, yaitu:

#### Tabel ….. Daftar pahat yang akan digunakan

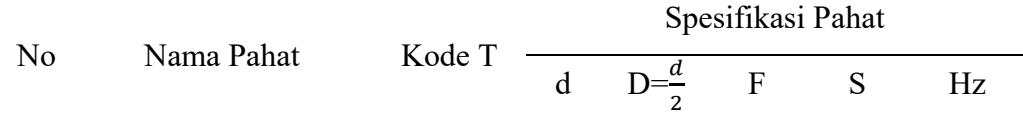

1. Pahat Facing

2. Pahat End Mill

Sumber: Dokumentasi pribadi (2022)

Dimana :

- $d =$  diameter (mm)
- $D =$  radius (mm)
- $F = kecepatan asutan (mm/min)$
- $S =$  keceptan *spindle* (rpm)
- Hz = beda jarak dengan pahat refrensi T0 (0.01 x 1 mm)

## 6.2.2 Spesifikasi Benda Kerja yang Digunakan

1. Material

…………….(jelaskan)

Gambar … Benda Kerja TU CNC-3A Sumber: Laboratorium Otomasi Manufaktur Teknik Mesin FT-UB (2022)

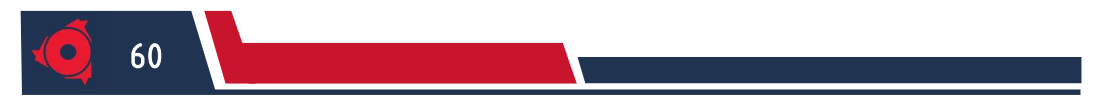

2. Dimensi

…………….(jelaskan)

Gambar … Dimensi Benda Kerja TU CNC-3A Sumber: Dokumentasi Pribadi (2022)

#### 6.3 Perhitungan Koordiniat Lintasan Pahat

1. Parameter Lingkaran Pertama

…………….(jelaskan)

Gambar…. Parameter Lingkaran Pertama

Sumber: Dokumentasi Pribadi (2022)

Tabel …

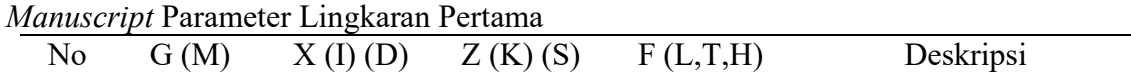

Sumber: Dokumentasi Pribadi (2022)

Perhitungan :

- $\bullet$  AO = BO = r = .....mm
- AB =  $\sqrt{...^2+...^2}$ 
	- $= \cdots$  mm
- $\sin(. \cdot .) = \frac{...}{...}$  $sin(.)=0.5841$  $... = \arcsin$  (....)  $\ldots = \cdots \ldots^{\circ}$

…………………………(tuliskan rumus dan perhitungan)

2. Parameter Lingkaran Kedua

…………….(jelaskan)

KELOMPOK XX Semester Genap 2022/2023

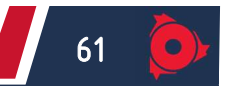

6.4 Perhitungan Parameter Permesinan Teoritis Menurut Grafik

1. Putaran Spindle

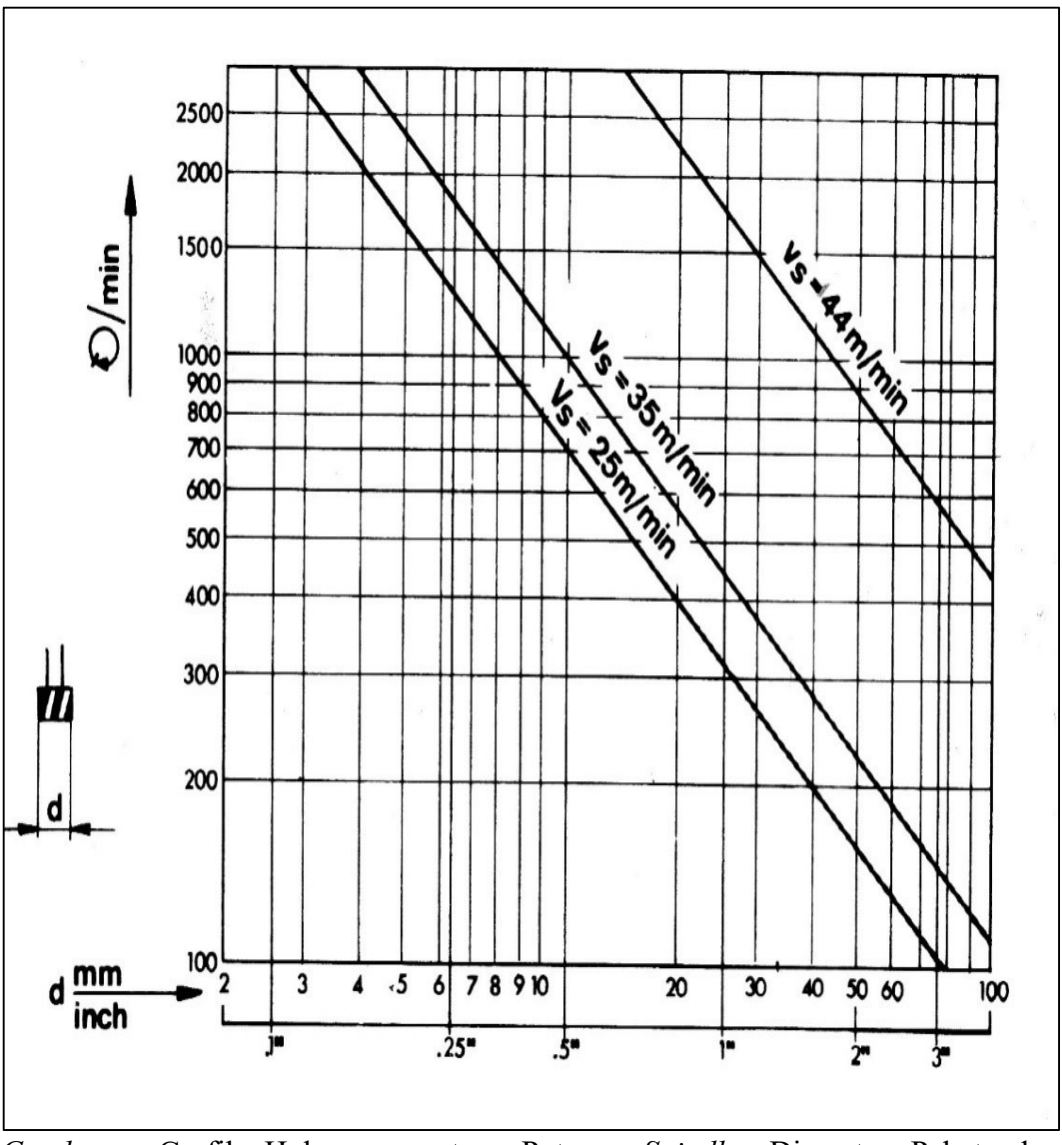

Gambar… Grafik Hubungan antara Putaran Spindle, Diameter Pahat, dan Kecepatan Pemotongan TU CNC-3A Sumber: Student's Handbook Emco TU CNC-3A (1988)

……………………. (Hitung putaran spindle dengan menggunakan grafik putaran spindle di atas)

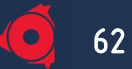

## 2. Kecepatan Asutan (F)

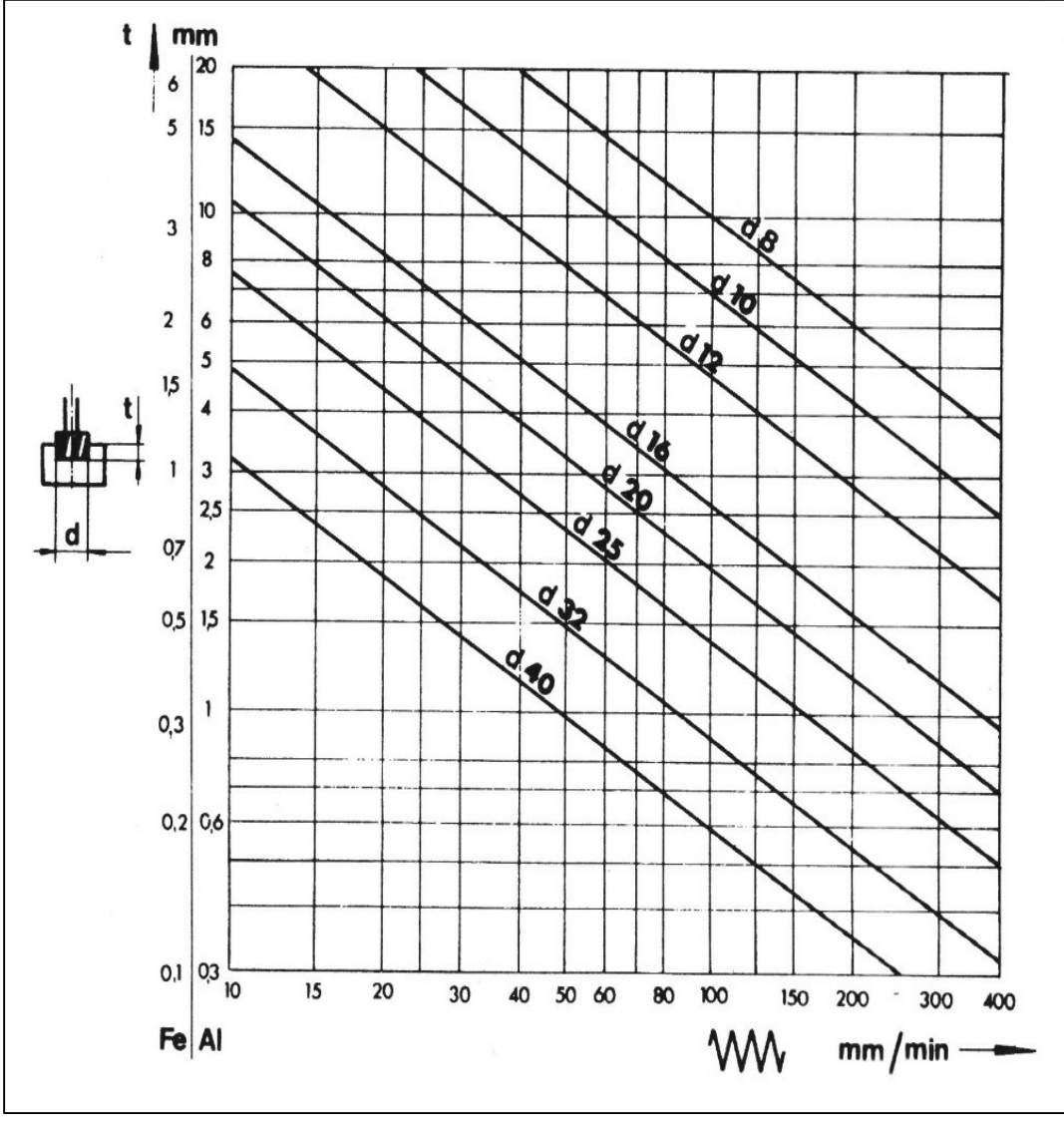

Gambar … Grafik Hubungan antara Depth of Cut, Diameter Alat Potong, dan Kecepatan Asutan Sumber: Student's Handbook Emco TU CNC-3A (1988)

……………………. (Hitung kecepatan asutan dengan menggunakan grafik kecepatan asutan di atas)

## 6.5 Langkah Lintasan Pahat

(Terlampir)

6.6 Program Manuscript

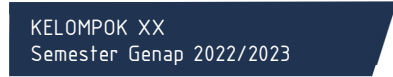

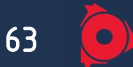

(Terlampir)

#### 6.7 Flowchart

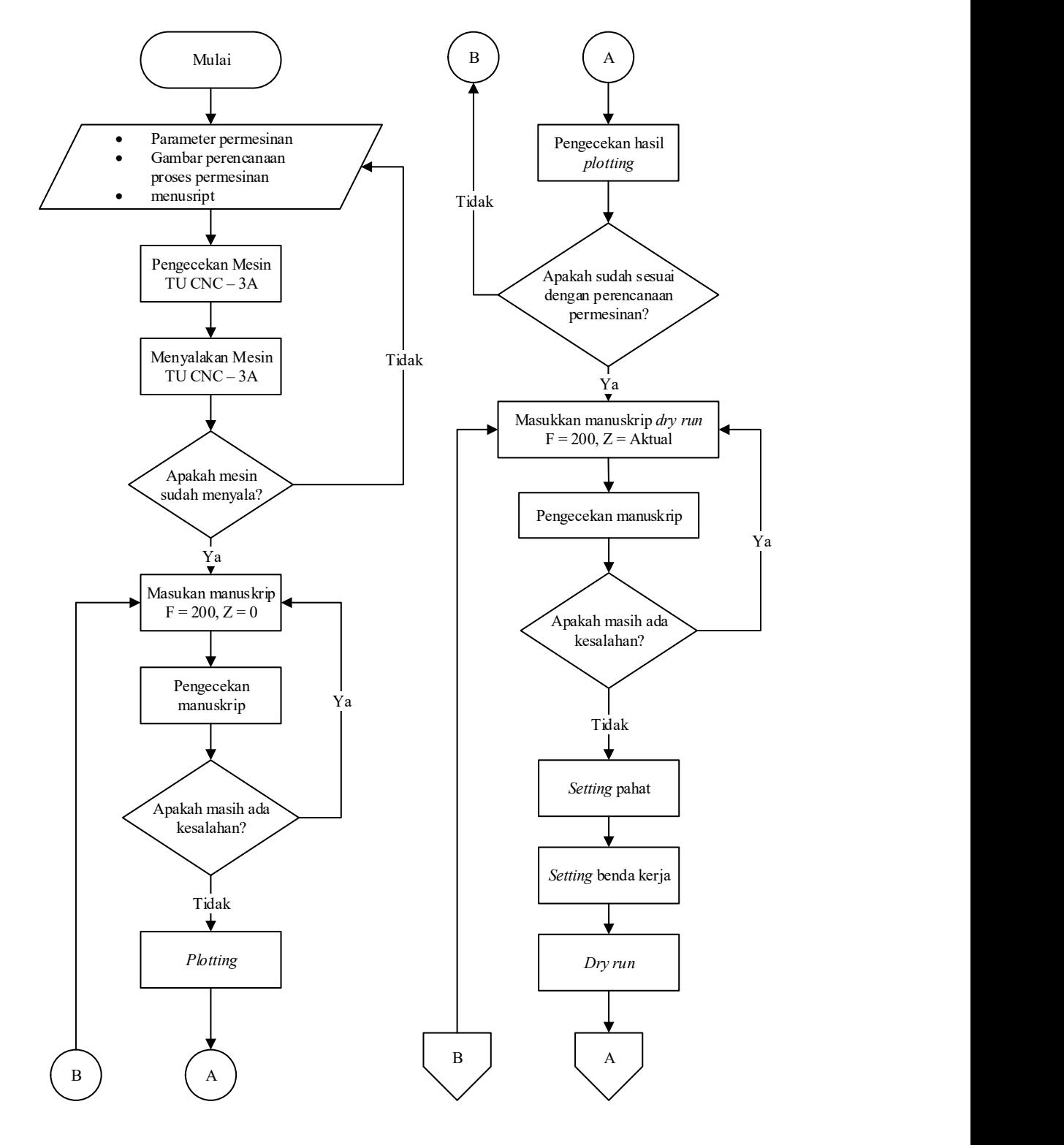

LAPORAN PRAKTIKUM NC/CNC<br>Laboratorium Otomasi Manufaktur<br>Laboratorium Otomasi Manufaktur Laboratorium Otomasi Manufaktur

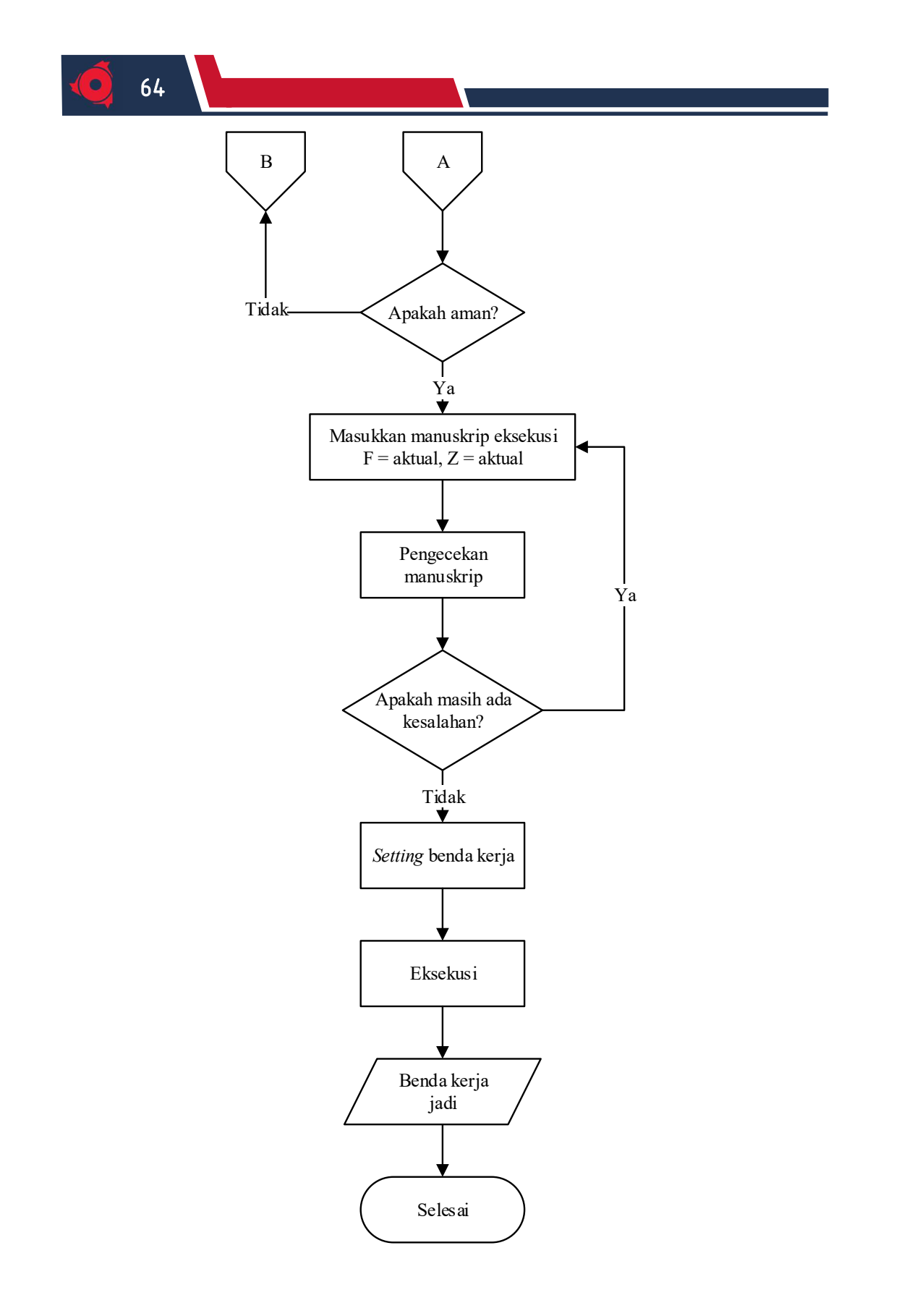

# BAB VII

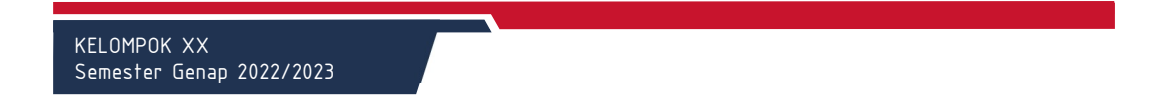

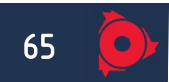

# PEMBAHASAN PRAKTIKUM TU CNC-3A

## 7.1 Parameter Permesinan

#### 7.1.1 Perhitungan Parameter Permesinan Aktual Menurut Rumus

1. Kecepatan pemotongan

= గ . ௗ . ଵ ……………………………………………..…………………...(7-1)

Dimana:

Vs : kecepatan pemotongan (m/menit)

- d : diameter benda kerja (mm)
- n : putaran spindle aktual (rpm)

…………….(hitung tiap pahat)

2. Asutan

= ………………………………………………………………..….…...(7-2)

Dimana :

- f : asutan (mm/putaran)
- F : kecepatan asutan (mm/menit)
- n : putaran spindle aktual (rpm)

…………….(hitung tiap pahat)

### 7.1.2 Analisis Parameter Permesinan

1. Pemilihan Kecepatan Asutan

LAPORAN PRAKTIKUM NC/CNC<br>Laboratorium Otomasi Manufaktur<br>Laboratorium Otomasi Manufaktur Laboratorium Otomasi Manufaktur

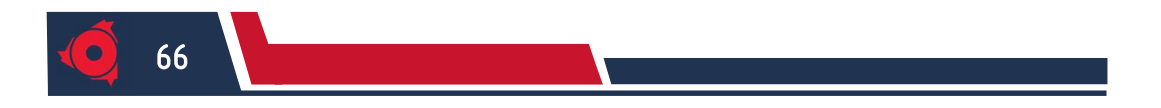

# Tabel ...

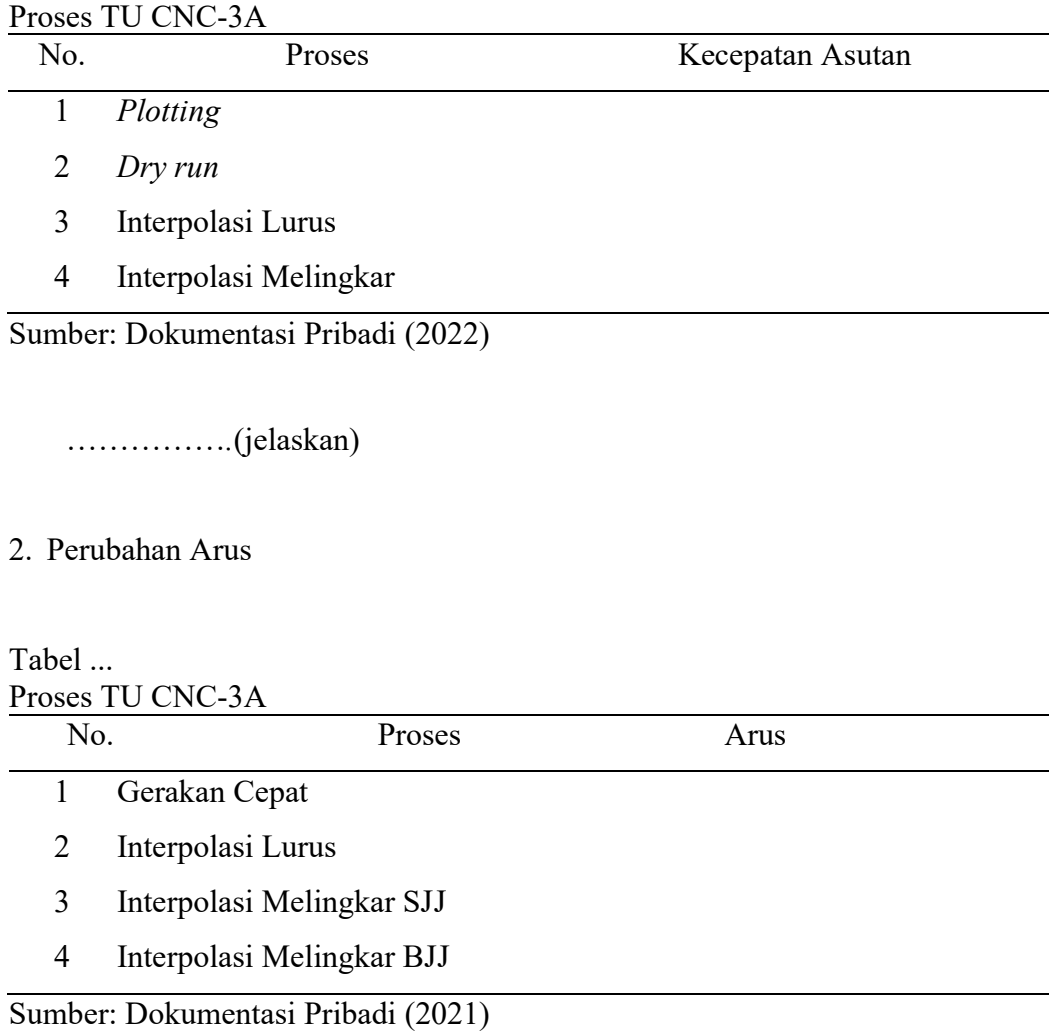

٦

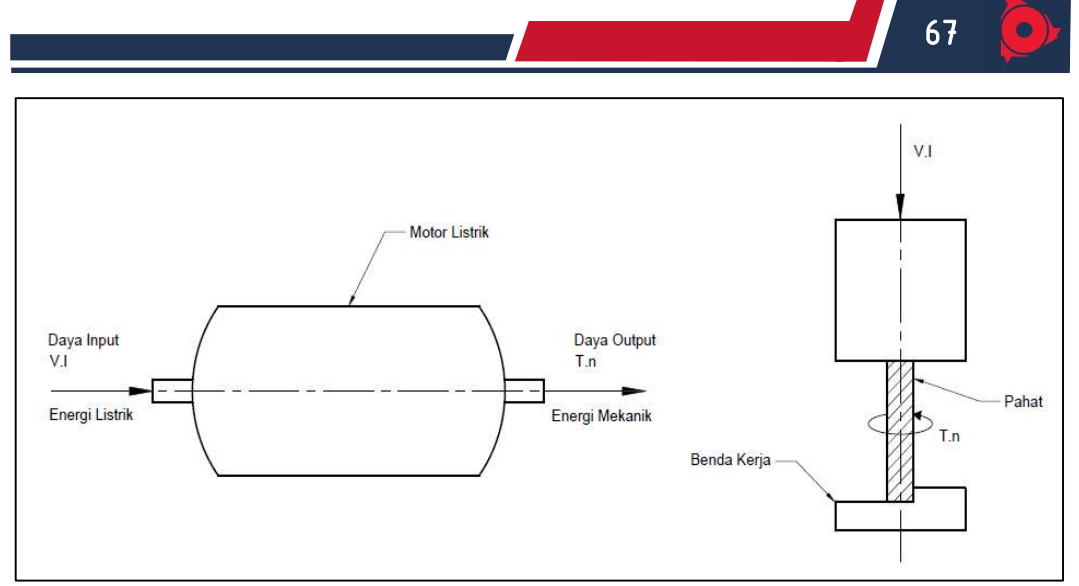

Gambar…. Pemrograman Pengaturan Spindle Speed Sumber : Laboratorium Otomasi Manufaktur Teknik Mesin FT-UB (2022)

= …………………………………………………………………(7-3)

#### Dimana :

- T : torsi (Nm)
- n : putaran spindle (rpm)
- V : beda potensial (volt)
- $I : \text{arus}(A)$

…………….(jelaskan)

- 3. Pemilihan Depth of Cut
- …………….(jelaskan)
- 4. Pemilihan Putaran Spindle
- …………….(jelaskan)

### 7.1.3 Analisis Waktu Permesinan

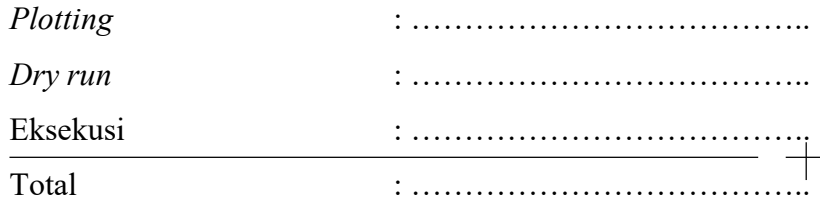

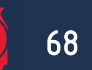

1. Analisis Waktu Plotting

…………….(jelaskan)

2. Analisis Waktu Dry run

…………….(jelaskan)

3. Analisis Waktu Eksekusi

…………….(jelaskan)

## 7.2 Analisis Benda Kerja

1. Analisis Geometri Benda Kerja

………………………………………

Gambar … Geometri Benda Kerja Sumber: Dokumentasi Pribadi (2022)

Tabel ….

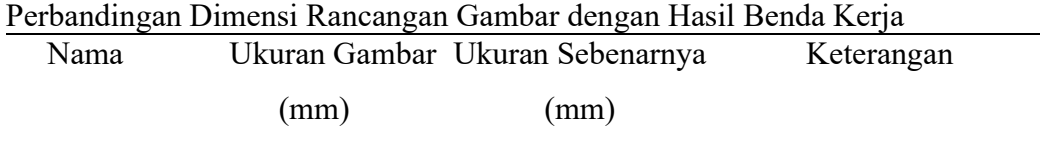

Sumber: Dokumentasi Pribadi (2022)

Penyebab terjadinya kesalahan dimensi antara lain dipengaruhi beberapa faktor berikut:

1. Penyebab

……………………………..

2. Solusi

KELOMPOK XX Semester Genap 2022/2023

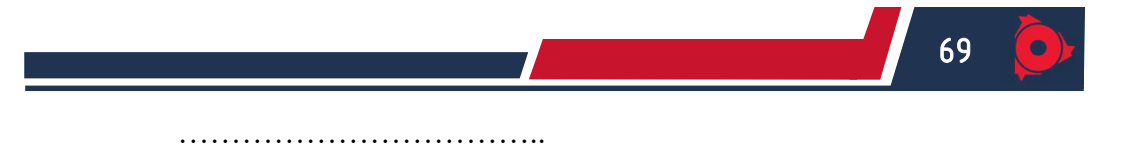

2. Analisis Benda Kerja

Gambar … Benda Kerja Sumber: Dokumentasi Pribadi (2022)

1. Penyebab

……………………………..

2. Solusi

……………………………..

## 7.3 Hasil Plotting

(Terlampir)

7.4 Kesimpulan

…………………………………… (jelaskan)

## 7.5 Saran

…………………………………… (jelaskan)

LAPORAN PRAKTIKUM NC/CNC<br>Laboratorium Otomasi Manufaktur<br>Laboratorium Otomasi Manufaktur Laboratorium Otomasi Manufaktur

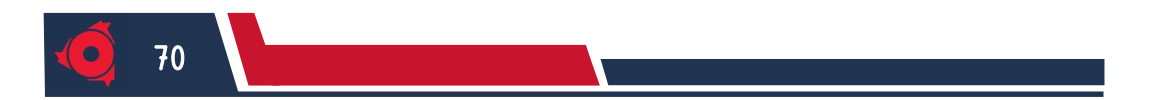

KELOMPOK XX Semester Genap 2022/2023